#### CONSULTATION SUR PLACE.

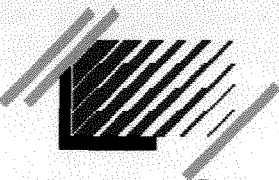

enssib

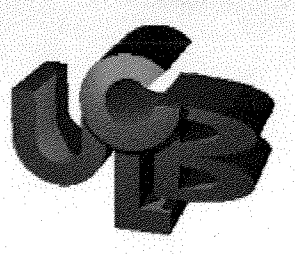

1629

Ecole Nationale Supérieure des Sciences de 1'Information et des Bibliothèques

Université Claude Bernard Lyon 1

### **DESS en INGENIERIE DOCUMENTAIRE**

### **Rapport de stage**

# **Préparation d'un environnement pedagogique et graphique pour la mise en ligne d'un cours**

### Leila El Allouche

**Sous la direction de :** 

**Christine André** 

**Ecole Nationale Superieure des Sciences de 1'Information** 

**et des Bibliotheques** 

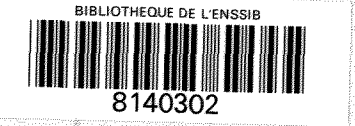

#### **2000**

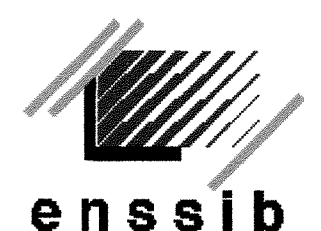

Ecole Nationale Supérieure des Sciences de l'Information et des Bibliothèques

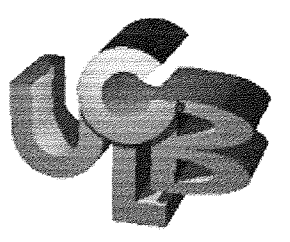

Université Claude Bernard Lyon 1

### **DESS en INGENIERIE DOCUMENTAIRE**

**Rapport de stage** 

# Préparation d'un environnement **pedagogique** et **graphique pour la mise**  en ligne d'un cours

Leila El Allouche

**Sous la direction de :** 

**Christine Andre** 

**Ecole Nationale Superieure des Sciences de 1'Information** 

**et des Bibliotheques** 

### **2000**

### **REMERCIEMENTS**

Je tiens à exprimer mes sincères remerciements à Christine André, Jean Michel Salaün et Réjean Savard pour m'avoir fait confiance et permis de participer au groupe de projet. Je remercie également les equipes des services informatiques de l'EBSI et de 1'enssib pour m'avoir accueillie avec beaucoup de delicatesse dans leur laboratoire. un grand merci à Michèle Salaün pour sa participation et à Emilie pour toute son aide.

#### **Preparation d'un environnement pedagogique et graphique pour la mise en ligne d'un cours.**

L'enssib, en partenariat avec l'EBSI ( Ecole de bibliothéconomie et des sciences de l'information de l'université de Montréal) conduit le projet de **mise en ligne sur Internet d'une formation sur le marketing des services d'information a destination d'un public d'etudiants et de professionnels de**  l'information. Ce projet s'inscrit dans les problématiques d'utilisation des **technologies de 1'information dans 1'enseignement et de 1'enseignement a distance.** 

Le rapport présente la formalisation des étapes de conception graphique et **pedagogiques dans l'environnement WebCT, d'un chapitre du cours, tire de**  ses auteurs : Jean Michel Salaün et Florence Muet.

#### **Descripteurs:**

Enseignement a distance, Formation, Pedagogie interactive, NTIC, Interfaces.

#### **Development of a Teachching and Graphics Environment for the on-line version of a courses.**

\*\*\*\*\*\*\*

**ENSSIB, in partnerships with EBSI (the school of Library and Information Sciences at the University of Montreal) is developing an on line version of a training program in marketing for the information sciences. The project, which targets students and professionals in the information sciences, is relevant to the utilization of information technology in both face to face and on-line teaching.** 

**This report formalizes the steps involved in conceiving the graphics and pedagogical tools in a WebCT environment. The on-line product is based on a chapter drawn from a textbook by JM Salaun and F Muet.** 

#### **Key words :**

Distance education, course syllabus, computer-based interactive learning environment, NTIC.

# *Table des matieres*

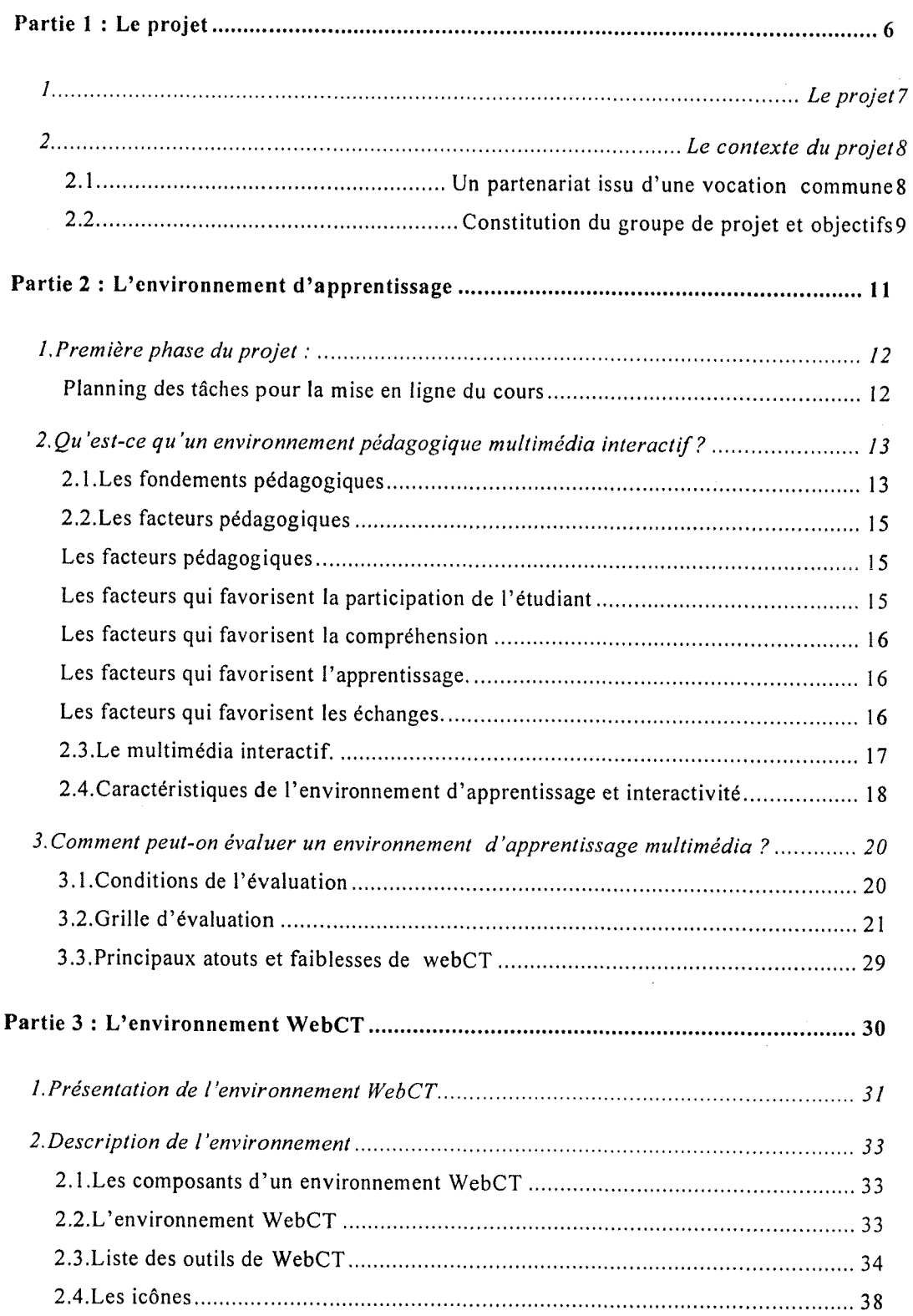

### Le projet

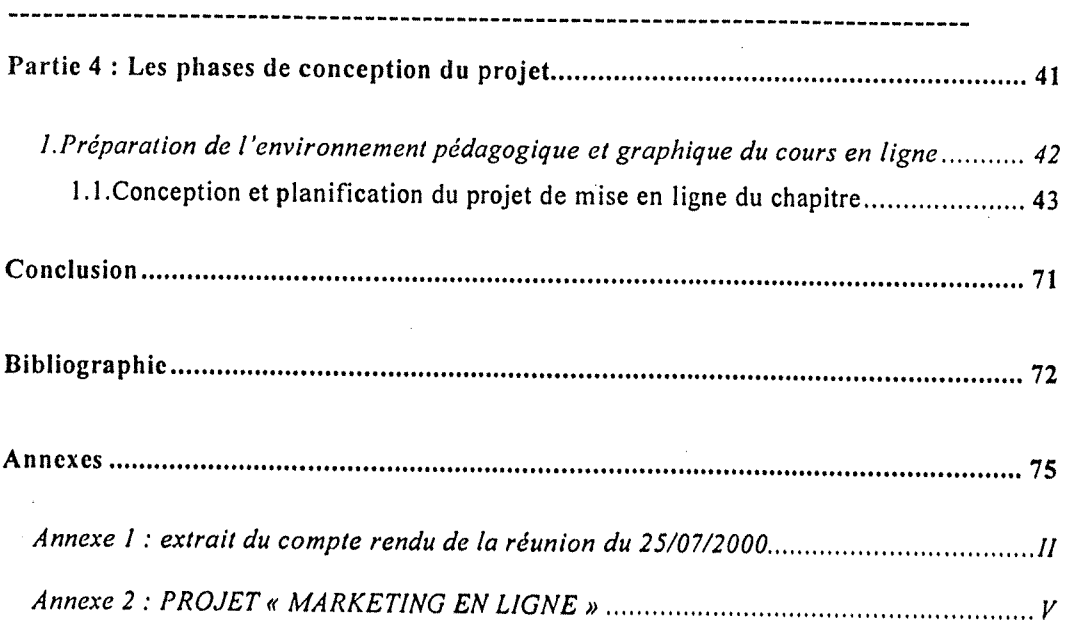

 $\sim 10^7$ 

 $\sim 10^{-1}$ 

# *Partie 1 ; Le projet*

### **1. Le projet**

*Mettre en ligne sur Internet une formation sur le marketing des services d'information. La phase pilote de la formation prevoit sa conception d'ensemble, sa mise en ligne, son experimentation et son*  évaluation auprès des publics d'étudiants et de professionnels ciblés ".

Le projet de mise en ligne d'un cours participe de l'enjeu que représente l'utilisation des nouvelles technologies de l'information et de la communication dans l'enseignement. L'incitation est vive, les débats passionnés, les avis partagés. L'enjeu porte sur l'accès au savoir, la pedagogie. C'est un enjeu technologique et didactique et plus encore, un immense enjeu de société sur lequel l'enseignement et la formation doivent apporter des éclairages.

La demande croissante de formation est concerné de près par cette dvolution dans la perspective de l'enseignement a distance.

### **2. Le contexte du projet**

#### **2.1. Un partenariat issu d'une vocation commune**

Deux organismes de formation sont associés à ce projet : l'enssib et 1'EBSI.

*" L'enssib, ecole nationale superieure des sciences de Vinformation et des bibliotheques, a regu pour mission de former les conservateurs et les*  bibliothécaires des bibliothèques de l'Etat et des collectivités territoriales, *des cadres des services de documentation et d'information scientifique et technique, et de developper la recherche en sciences de Vinformation, bibliotheconomie et histoire du livre, L'enssib forme les cadres des bibliotheques et de la formation et repond egalement a une mission de formation professionnelle continue pour repondre aux besoins sans cesse formules d adaptation et de perfectionnement des professionnels de Vinformation* 

*" L 'EBSI, seule ecole francophone en bibliotheconomie et sciences de Vinformation en Amerique du Nord, a pour mission de former des professionnels et des chercheurs a la gestion de 1'information consignee et des connaissances en vue de maximiser leur transfert et leur utilisation dans la societe " 2 .* 

### 2.1.1. L'élaboration d'un cours commun

Avec des particularités liées à leur auteur, le cours Marketing des bibliothèques et des organismes de documentation est enseigné dans les deux écoles, à l'enssib par Jean Michel Salaün, à l'EBSI par Réjean Savard. Les deux cours feront l'objet d'un enrichissement mutuel pour l'élaboration

<sup>&</sup>lt;sup>1</sup> Présentation de l'école sur le site [on line]. Available from :

<sup>&</sup>lt;URL : http://www.enssih.fr >

<sup>&</sup>lt;sup>2</sup> Ecolc de bibliothéconomie et de Sciences de l'Information. Plaquette de l'école, Site de l'EBSI <URL : http://www.fas.umontreal.ca/EBSI >

et la mise en ligne d'un cours commun : le marketing des services d'information.

2.1.2. Une mise en commun des ressources.

#### **Lcs rcssourccs humaincs**

Le projet associe la compétence des services informatiques des deux institutions ainsi que les ressources et objectifs propres à chacune d'elles. En effet, le département Informatique et ingénierie documentaire de l'enssib développe des projets en relation avec les autres départements : en particulier le developpement des nouvelles technologies 6ducatives. II en est de même pour le département de l'EBSI engagé dans le programme " SUITE " de developpement des cours universitaires sur Internet.

#### Les ressources financières

Les subventions obtenues dans le cadre du programme SUITE par l'EBSI (6000\$) et le financement de 40000F accorde dans le cadre du contrat quadriennal de l'enssib ont permis le démarrage du projet.

Aux ressources financières s'ajoute la prise en charge des services informatiques des deux ecoles pour 1'acquisition et 1'installation du logiciel WebCT.

#### **2.2. Constitution du groupe de projet et objectifs**

2.2.1. Le groupe de projet :

Chef de projet : Christine Andre puis Patricia Cesco

Enseignants : Jean Michel Salaun, Rejean Savard, Florence Muet.

Département informatique : Jacqueline Lavandier, Marc Jouineau, Lucie Carmel

Cellule NTE : Marianne Pernoo

#### **2.2.2. Les objectifs :**

Ce projet à long terme se décline de la manière suivante :

- mettre au point un dispositif de formation pour lequel seront definis :
- o les objectifs
- o le public
- o les modalités

Ces différents points ont été affinés lors des réunions du groupe de projet.

• Insertion dans ce dispositif d'un environnement pédagogique multimedia : la mise en ligne du cours. Ce projet est un choix pédagogique qui consiste à associer les technologies de 1'information dans 1'enseignement.

Ces deux aspect du projet ont fait l'objet d'un cahier des charges (présenté en annexe). Le cahier des charges analyse l'intérêt et la faisabilité du projet et propose une orientation et un plan d'action consigné par un calendrier.

Les points principaux de l'orientation du projet sont :

- o l'élaboration d'une maquette pédagogique.
- o la conception graphique et pedagogique avec l'environnement WebCT, du cours de Marketing à partir de la réécriture d'un chapitre du livre de J-M Salaün.
- o La mise en ligne de ce chapitre a titre experimentale.
- o L'ecriture et la mise en ligne des autres chapitres
- o Son évaluation auprès du public cible.

Le projet est planifié en trois phases :

Phase 1 : Elaboration d'une maquette pédagogique et préparation à la mise en ligne du cours.

Phase 2 : Rédaction et mise en ligne du cours, relecture et tests d'opérationnalité.

**Phase 3 : Session expérimentale** 

Le travail présenté correspond à la première phase du projet.

# *Partie 2 : L 'environnement d'apprentissage*

 $\mathcal{A}^{\mathcal{A}}$ 

 $\mathcal{L}^{\mathcal{L}}(\mathcal{L}^{\mathcal{L}}(\mathcal{L}^{\mathcal{L$ 

### **1. Premiere phase du projet :**

### **Elaboration de la maquette pedagogique et**  construction de l'environnement pédagogique.

Prévu de juin à septembre, les objectifs à réaliser durant cette période sont les suivants :

- L'eiaboration d'unc maquctte pddagogique qui fera le point sur les dispositifs de formation continue et de formation initiale<sup>3</sup>.
- La conception d'un environnement pddagogique multimedia. Le dispositif de formation intègre une formation à distance : le cours en ligne, il s'agira de construire ce nouvel environnement.

### **Planning dcs taches pour Ia misc cn lignc du cours**

Les tâches à effectuer seront les suivantes :

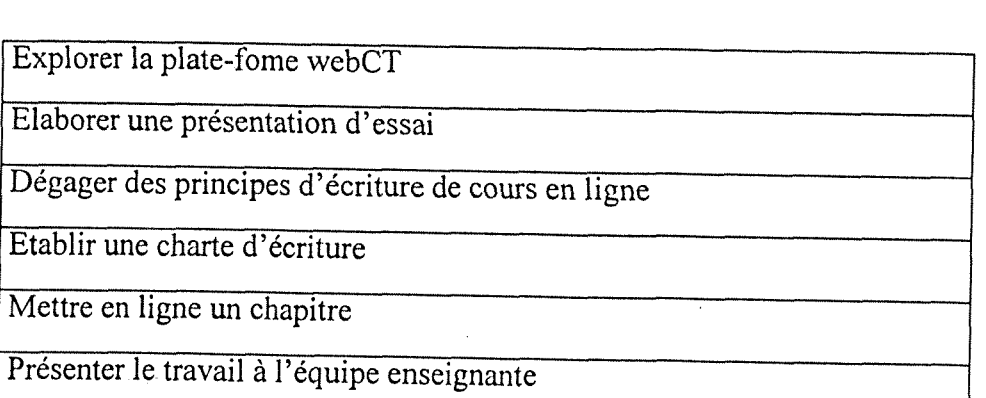

<sup>&</sup>lt;sup>3</sup> Voir en annexe: Compte rendu du 25/07/2000.

L'environnement d'apprentissage

### **2. Qu'est-ce qu'un environnement pedagogique multimedia interactif ?**

Le projet prévoit dans son dispositif de formation un cours en ligne appelé encore environnement interactif multimédia.

Avant d'engager notre projet dans une démarche précise, il nous a semblé intéressant de définir le point du projet que nous souhaitons mettre en œuvre, à savoir l'environnement pédagogique multimédia interactif. Puis analyser les fondements et les facteurs pédagogiques de celui-ci, afin de se doter d'une démarche de construction et de définir les critères d'élaboration de cet environnement. Nous avons choisi de construire 1'environnement en utilisant une plate-forme conçue à cet effet : l'interface WebCT. L'analyse nous permettra d'évaluer la pertinence de ce choix. Les critères dégagés permettront de mieux percevoir l'environnement et d'en utiliser au mieux les possibilités techniques. C'est dans cette perspective que nous rechercherons quels sont les fondements pédagogiques et les facteurs favorables au développement de l'apprentissage.

### **2.1. Les fondements pedagogiques**

L'architecture d'un environnement d'apprentissage répond à 4 exigences :

- o Structurer le contenu
- o Favoriser 1'apprentissage
- o Favoriser la communication
- o Reguler 1'ensemble de la dynamique

L'architecture repose donc sur 4 aspects fondamentaux à la pedagogie :

#### **> La communication**

Echanges entre individus et groupes a partir de messages varies et structurés autour du cours. La communication est une action qui vise à

**LeTla El Allouche** 

13

provoquer des effets d'apprentissage, ceci présuppose : une stratégie d'apprentissage et la mise en place des principes de communication (ecoute, interaction, action, retroaction).

#### **La semiotique**

Structuration du contenu de cours à partir de signes (linguistiques, audio, visuels) pour en donner une signification.

#### **> L'apprentissage**

Acquisition de nouvelles compétences.

#### **> La systdmiquc**

Régule la dynamique de l'environnement d'apprentissage.

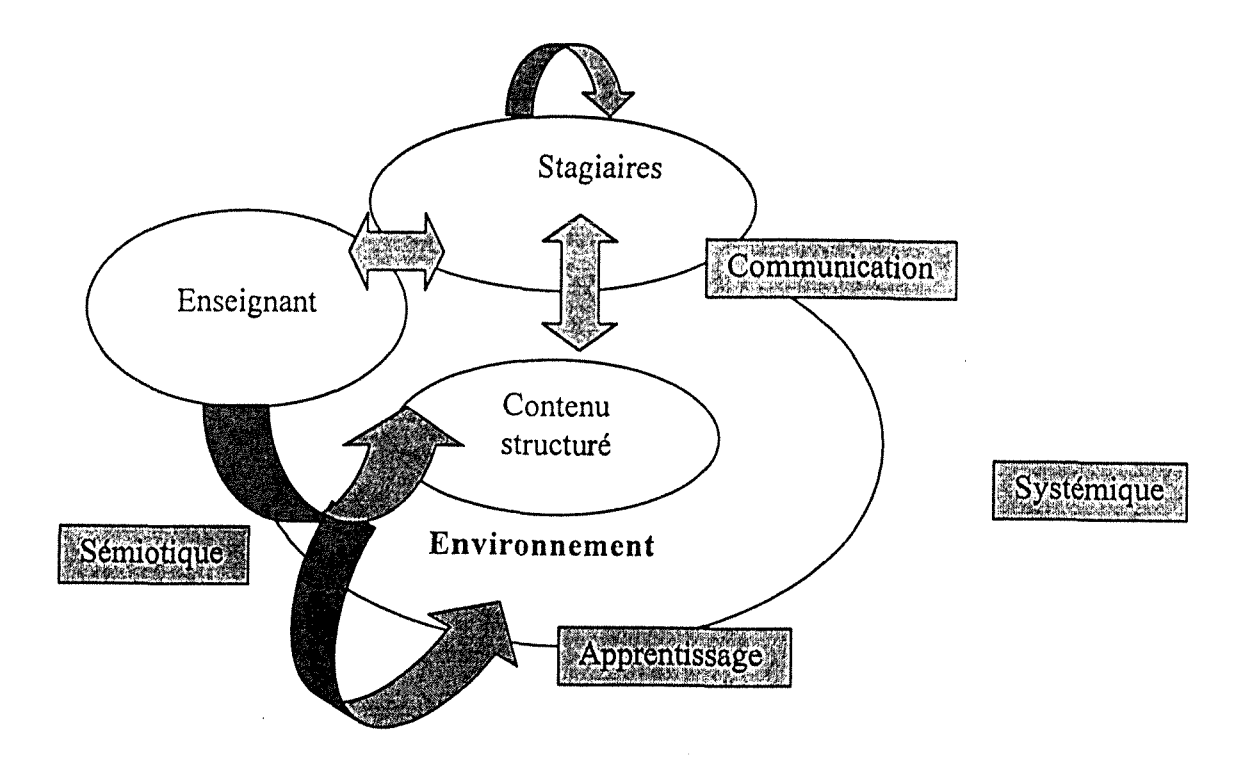

Les aspects d'un environnement pédagogique

### **2.2. Les facteurs pedagogiques<sup>4</sup>**

Les sciences de l'éducation ont beaucoup contribué à l'étude et l'analyse des facteurs pédagogiques. On peut présupposer que les facteurs dégagés dans une situation d'enseignement traditionnel seront valides pour le multimédia. Ainsi peut-on dégager quatre classes de facteurs à prendre en compte dans 1'architecture p^dagogique de notre environnement.

#### Les facteurs pédagogiques

Les sciences de l'éducation ont beaucoup contribué à l'étude et l'analyse des facteurs pédagogiques, on peut présupposer que les facteurs pddagogiques d'une situation d'enseignement traditionnel sont valides pour le multimédia. Ainsi peut-on dégager quatre classes de facteurs à prendre en compte dans l'architecture pédagogique de notre environnement.

### **Les facteurs qui favoriscnt la participation dc 1'ctudiant**

#### Motivation

Impliquer l'étudiant.

#### Adaptation

Respecter les rythmes individuels de perception de comprehension et

#### d'assimilation.

#### Participation

Générer une participation active par des activités variées

#### Dialogue

DEPOVER C., GIARDINA M., MARTON P. *Les environnements d'apprentissage multimidia,*  analyse et conception. Montréal : l'Harmattan, 1998

Favoriser les interactions du stagiaire avec l'environnement d'apprentissage.

#### Les facteurs qui favorisent la compréhension

#### Perception

L'apprentissage consiste à percevoir les significations à travers les signes, par conséquent une bonne perception des signes visuels ou sonores est indispensable.

Organisation et structuration du contenu

Choix et organisation des informations

#### Les facteurs qui favorisent l'apprentissage.

#### Le guidage

Orienter, guider et accompagner (aide, guide, tuteur)

#### Entrainement

la répétition d'activités, exercices gradués et vérifiés.

#### Auto évaluation

La rétroaction : celle ci permet à celui qui apprend de vérifier, contrôler sa performance tout au long de son apprentissage.

#### Transfert des connaissances

#### Les facteurs qui favorisent les échanges.

L'échange et la connaissance mutuelle sont considérés comme essentiels dans une relation pédagogique. Ceci est important à considérer dans un environnement d'apprentissage multimedia interactif et pose le probleme de 1'encadrement dans la formation a distance.

### **2.3. Le multimedia interactif.**

Si 1'environnement est porteur d'informations multimedia : textuelles, graphiques, audio ou video, il sera qualifie comme « multimediatise ».

Si l'environnement est contrôlé par l'étudiant par la possibilité de dialoguer et d'échanger avec le système dans le cadre d'une interactivité souple et dynamique, 1'environnement informatique sera defini comme un environnement pédagogique multimédia interactif.

#### Un environnement favorable à l'interactivité

Les principes pédagogiques appliqués dans un processus d'apprentissage peuvent avoir des effets lie a 1'utilisation d'un support spécifique. Les nouveaux environnements d'apprentissage multimédia interactif devraient assumer un rôle de synthèse dynamique de ces éléments en essayant d'optimiser le concept d'interactivite.

L'environnement ne représente plus un objet statique, conçu pour une simple consultation, contenant des informations mais il devient le moyen de communication des intentions pedagogiques du professeur et le lieu de réflexion du stagiaire engagé dans le processus d'apprentissage.

La spécificité des environnements interactifs multimédia est leur caractère interactif. Ces nouveaux environnements permettent aux utilisateurs de recevoir, de manipuler, de reorienter 1'information, de participer au processus qui permet de transformer les connaissances.

Le concept d'interactivité recouvre plusieurs réalités de l'échange entre l'utilisateur et la machine : il va du simple lien avec la machine à la modélisation de l'utilisateur. Dans cette quête d'applications de plus en plus raffinées de l'échange de l'étudiant avec le système, l'interactivité intègre plusieurs dimensions qui permet a 1'apprenant une immersion sensorielle et cognitive issue des differents contacts possibles avec le systeme pour construire du sens à son apprentissage.

#### **2.4. Caractéristiques de l'environnement d'apprentissage et interactivite**

#### *Navigation dans le cours*

La plupart du temps on se contente d'associer l'interactivité à la simple activité de sélection que l'on permet or l'interactivité est un moyen d'accès aux différentes possibilités techniques images, sons textes...mis à disposition par l'environnement mais aussi l'intégration d'un dispositif d'analyse des échanges, une véritable communication, guide stimulant l'apprentissage et la compréhension en diversifiant les modalités d'accès à 1'information et en fournissant des aides , des balises, des indices de références. Il s'agit de suggérer des options. Cette caractéristique sera pris en charge par **les outils dc navigation.** 

#### *S'approprier le contenu*

A propos des modèles théoriques d'apprentissage, la littérature sur cet aspect, recommande un processus d'apprentissage orienté vers les tâches. Celles-ci intègrent les différentes manières de prendre de l'information, elles dépendent des caractéristiques de chaque individu. Dans cette perspective, 1'apprentissage est un processus multisensoriel dans le sens ou l'individu va explorer une réalité à travers ses différentes facettes, ceci peut être réalisé par des outils et activités qui permettent d'explorer, de traiter et d'agir sur l'environnement pedagogique. Cet ensemble d'outils et d'actions contribuent à l'enrichissement des possibilités d'interactivité. Par exemple : consulter un glossaire, prendre des notes, approfondir des notions a l'aide de schemas et d explications. Cet ensemble d'outils constitue **lcs outils d'action ct de formation** ou encore **les outils de traitement cognitif.** Ce sont les outils qui permettent de travailler, de manipuler et d'approfondir le contenu. II s'agit de fournir un cadre de reference et de systematiser la démarche. La variété et la profondeur doivent permettre de construire et d'organiser les connaissances.

#### *Se situer dans le contenu*

Les outils de repérage et d'évaluation permettent à l'étudiant de faciliter son apprentissage et l'acquisition des connaissances. Un contrôle partage entre le stagiaire et son environnement d'apprentissage est mis en place par **lcs outils dc communication.** 

Résumé synthétique des caractéristiques favorables à un environnement pédagogique multimédia interactif.

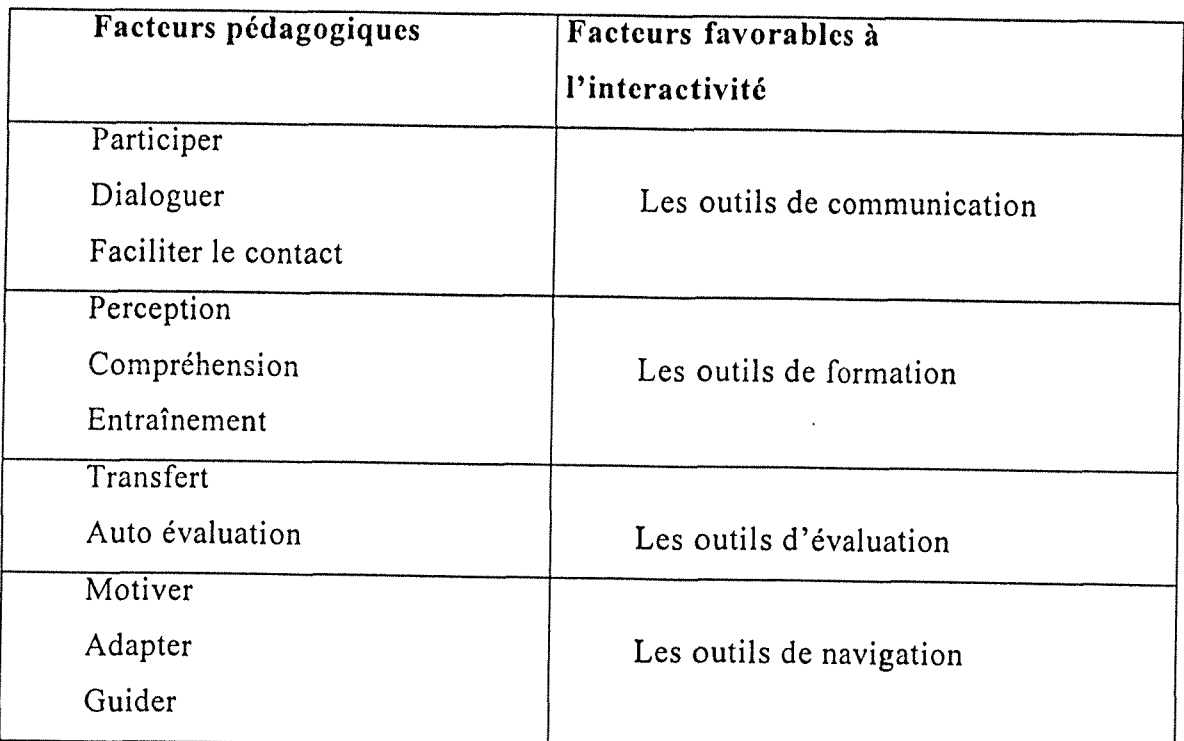

**3. Comment peut-on evaluer un environnement d'apprentissage multimedia ?** 

Il s'agira d'apprécier la mesure selon laquelle le dispositif est adapté aux besoins de formation et au public, nous évaluerons cette adéquation par rapport aux personnes concernées par l'environnement : stagiaires, enseignants, concepteur, administrateur.

#### **3.1. Conditions de 1'evaluation**

II nous faut evaluer si l'outil choisi, WebCT correspond a 1'attente des acteurs qui vont 1'utiliser:

Etudiants Enseignants Concepteurs Gestionnaire

Administrateur

L'évaluation de l'environnement d'apprentissage est réalisée à partir d'une liste de critères à travers lesquels nous définissons les principales qualités attendues. Le choix de ces critères dépend des variables favorisant l'apprentissage, celles ci sont difficiles a etablir parce qu'elles sont étroitement liées au modèle d'apprentissage que l'on souhaite développer.

Dans la mesure où un dispositif de formation constitue un outil au service d'un projet de formation il est important d'évaluer dans quelle mesure cet outil répond au projet et de l'évaluer par comparaison avec d'autres dispositifs.

#### **3.2. Grille d'evaluation**

La grille d'évaluation récapitule l'ensemble des conditions et critères d'évaluation énumérés précédemment en les organisant selon le comparatif de 9 environnements évalués par Rolf Brugger<sup>5</sup>

- 1 : Ariadne
- 2 : Course info
- 3 : First class
- 4 : Learning space
- 5: Medit
- 6: Tool book
- 7: Top class
- 8: webcourse in a box
- 9: webCT

Explication des symboles

#### **Importance dcs critercs**

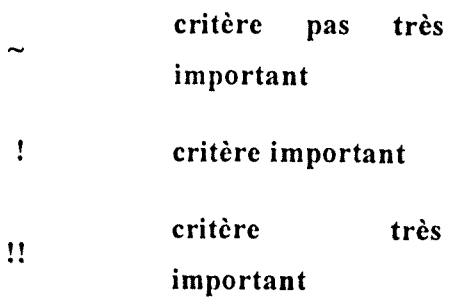

#### **Evaluation**

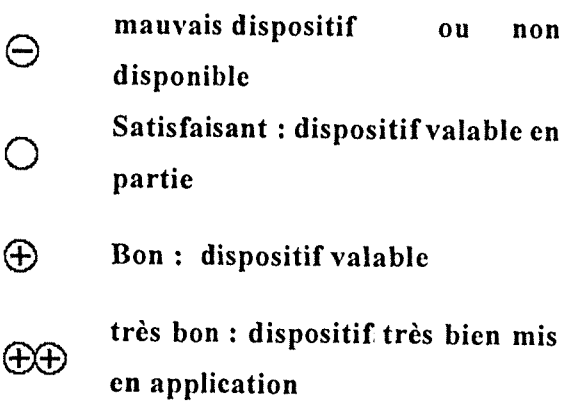

 $<sup>5</sup>$  Basc de données [on line][mis à jour: 31. Août 2000]. Available from :</sup>

<sup>&</sup>lt;URL : http://www.edutech.ch/edutec/tools/default e.asp >

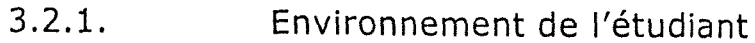

 $\bar{z}$ 

 $\bar{\epsilon}$ 

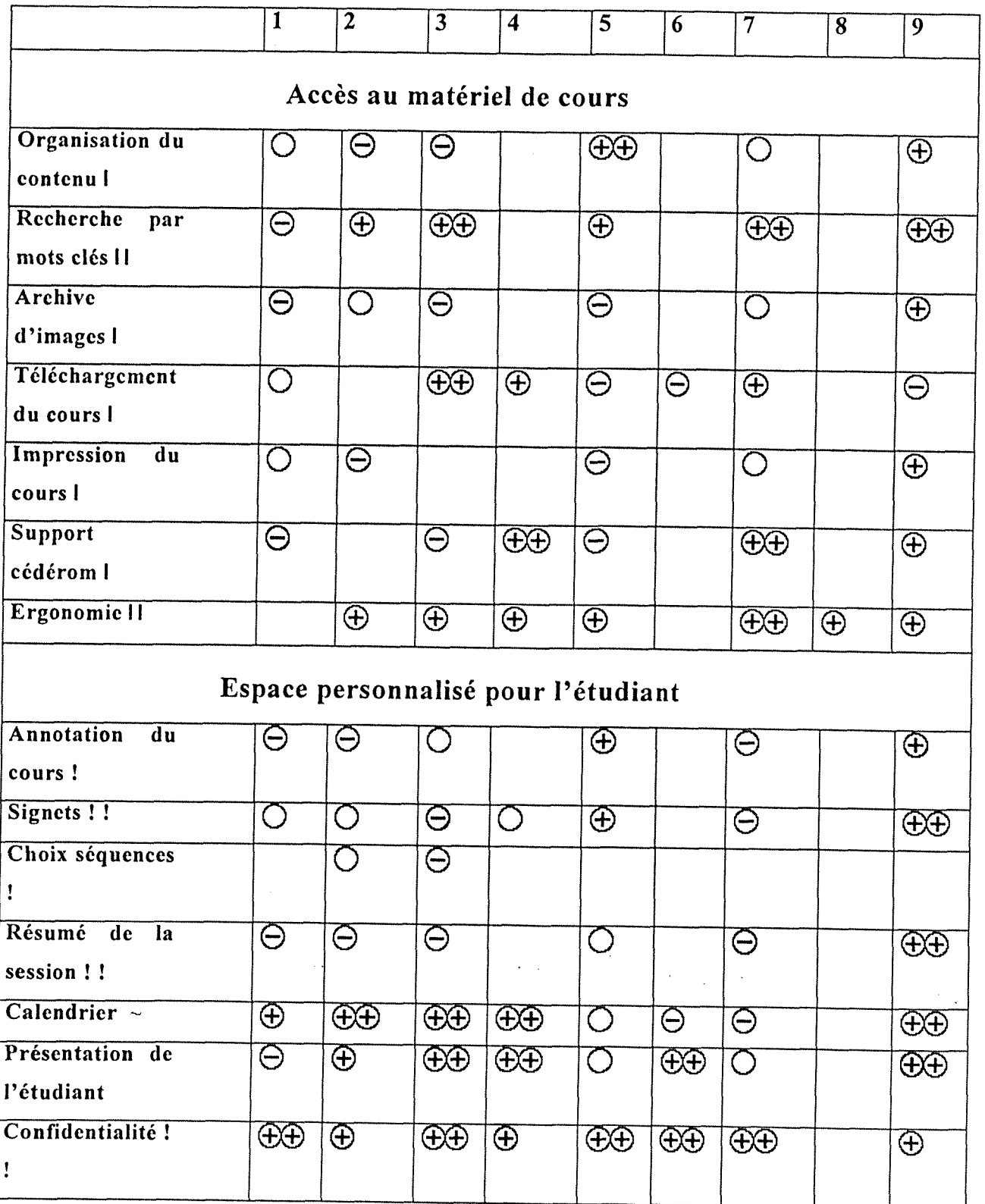

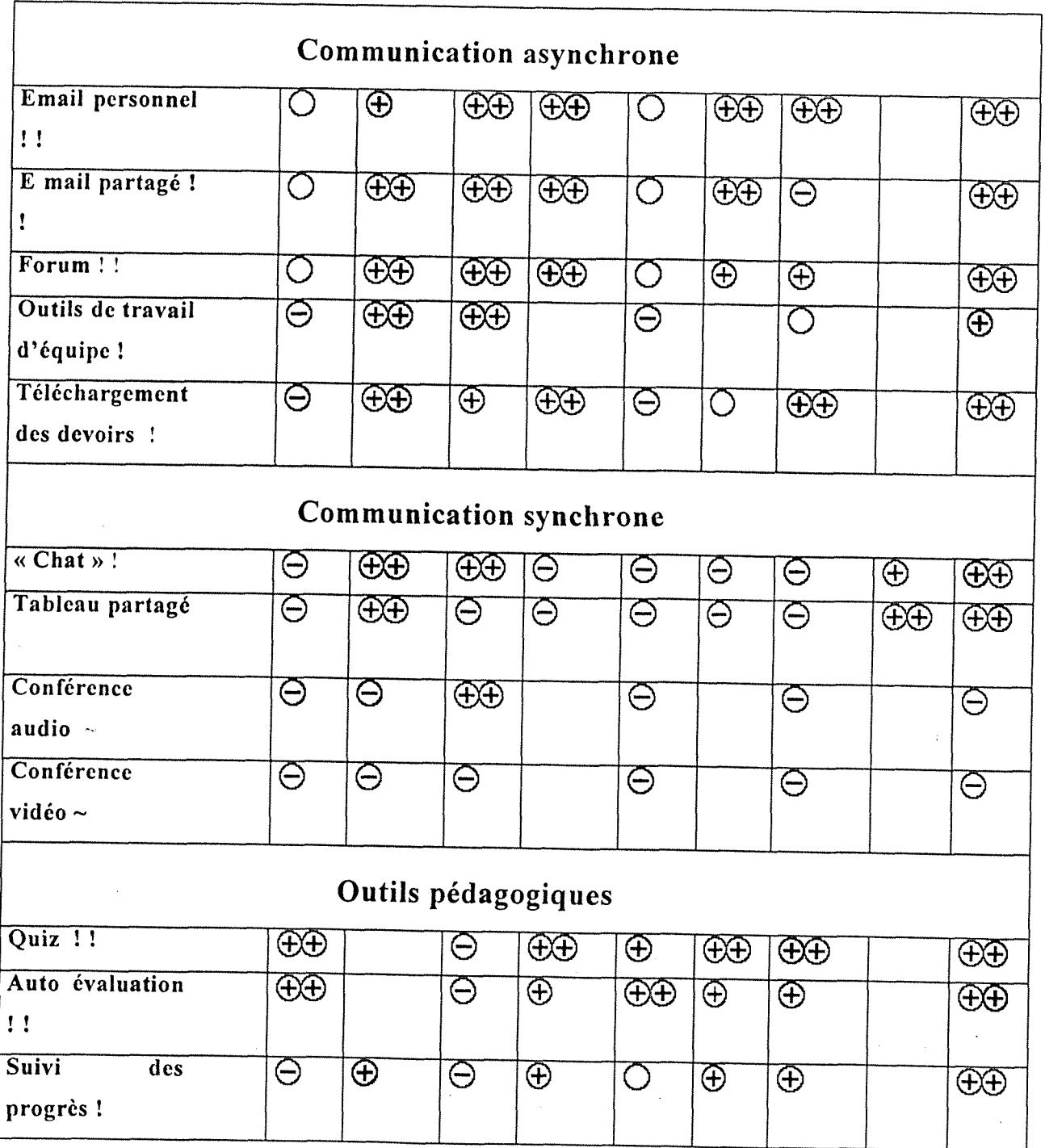

 $\hat{\mathcal{A}}$ 

3.2.2. Environnement du concepteur

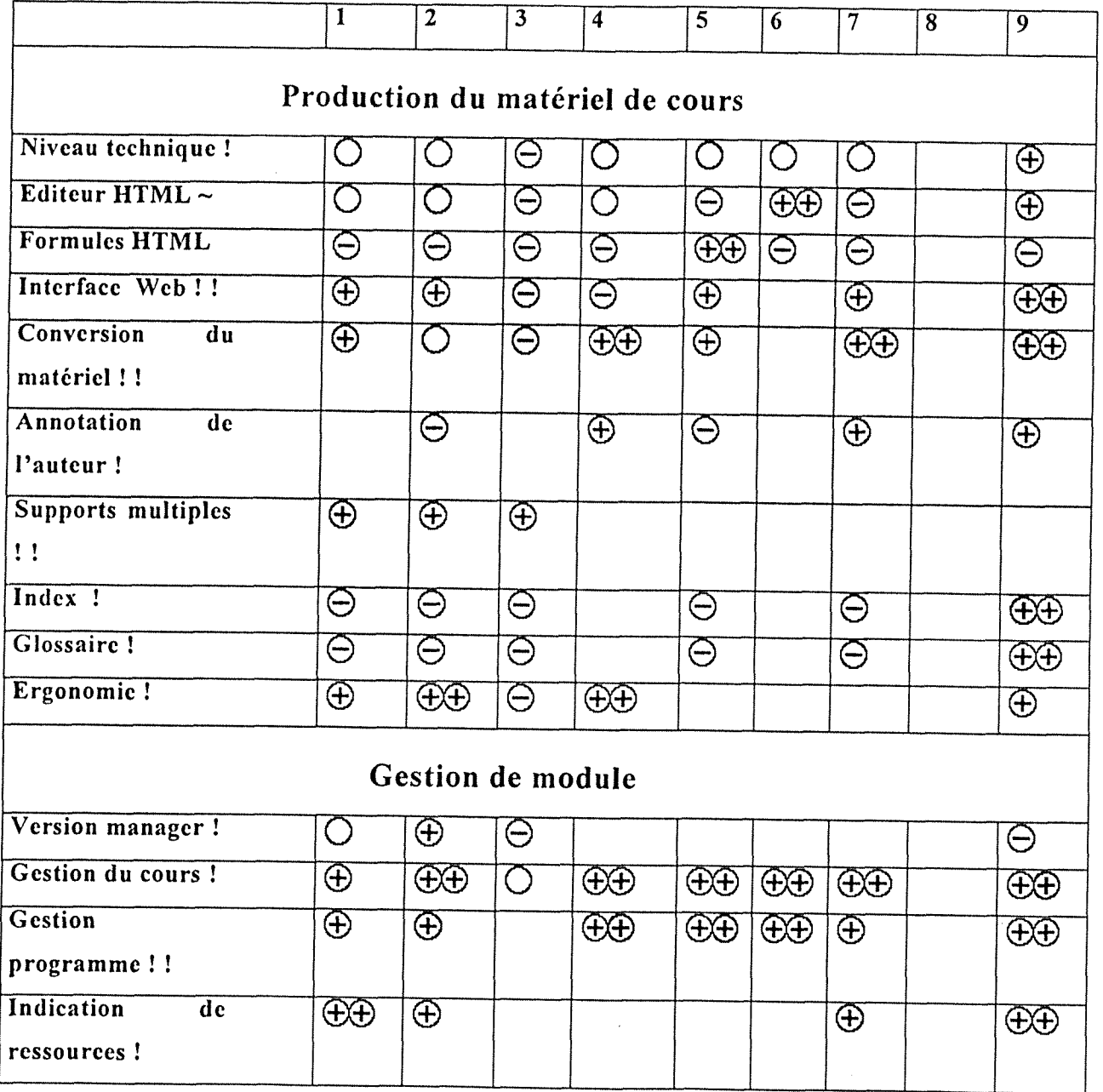

Environnement de l'enseignants et<br>outils pédagogiques  $3.2.3.$ 

|                                       | $\overline{1}$    | $\overline{2}$      | $\overline{\mathbf{3}}$ | $\overline{4}$ | $\overline{5}$ | $\overline{6}$ | 7                   | $\overline{\bm{8}}$ | $\overline{9}$              |
|---------------------------------------|-------------------|---------------------|-------------------------|----------------|----------------|----------------|---------------------|---------------------|-----------------------------|
| Généralités                           |                   |                     |                         |                |                |                |                     |                     |                             |
| Supports multiples                    | $\bigoplus$       | $\bigoplus$         |                         | $\bigoplus$    |                | $\bigoplus$    | $\overline{\oplus}$ | $\overline{\oplus}$ | $\bigoplus$                 |
| ţ                                     |                   |                     |                         |                |                |                |                     |                     |                             |
| Travail de groupe                     |                   |                     |                         |                |                |                |                     |                     |                             |
| Faire des groupes!<br>ï               | Θ                 | $\bigoplus$         | $\bigoplus$             | $\bigoplus$    |                | $\bigoplus$    | $\bigoplus$         |                     | $\bigoplus$                 |
| Télécharger<br>$\overline{les}$       | $\Theta$          |                     | <b>AA</b>               |                |                |                |                     |                     | $\overline{\oplus}$         |
| fichiers groupes !                    |                   |                     |                         |                |                |                |                     |                     |                             |
| Tutorat                               |                   |                     |                         |                |                |                |                     |                     |                             |
| Cours asynchrones                     | $\left(\ \right)$ | $\bigoplus$         | $\bigoplus$             | $\bigoplus$    |                | O              | $\bigoplus$         |                     | $\bigoplus$                 |
| $/$ e-mail !!                         |                   |                     |                         |                |                |                |                     |                     |                             |
| Cours synchrones /                    | Θ                 | $\overline{\oplus}$ | $\bigoplus$             | $\bigoplus$    |                | Θ              | ⊝                   |                     | $\overline{\oplus}$         |
| vidéo !                               |                   |                     |                         |                |                |                |                     |                     |                             |
| Travail par groupe                    |                   | $\bigcirc$          | Θ                       | <b>AA</b>      |                | <b>AA</b>      | <b>EE</b>           |                     | $\widehat{\bigoplus\oplus}$ |
| Ť.                                    |                   |                     |                         |                |                |                |                     |                     |                             |
| Ordre du jour !                       | Θ                 | $\overline{\oplus}$ |                         | $\bigoplus$    |                | ⊝              | $\ominus$           |                     | $\bigoplus$                 |
|                                       |                   |                     |                         |                |                |                |                     |                     |                             |
| Evaluation                            |                   |                     |                         |                |                |                |                     |                     |                             |
| Evaluation<br>$\overline{\text{des}}$ | Θ                 | $\bigoplus$         | Θ                       | $\bigoplus$    |                | $\bigoplus$    | $\bigoplus$         | $\bigcirc$          | $\bigoplus$                 |
| modules!                              |                   |                     |                         |                |                |                |                     |                     |                             |
| <b>Statistiques</b>                   | $\bigcirc$        | <b>AA</b>           | Θ                       | $\bigoplus$    |                | $\bigoplus$    | <b>EE</b>           | ⊖                   | <b>AÐ</b>                   |
| graphiques!!                          |                   |                     |                         |                |                |                |                     |                     |                             |
| Classement!                           | $\lceil \ \rceil$ | <b>A</b>            | Θ                       |                |                |                |                     |                     | $\bigoplus$                 |

3.2.4. Administration

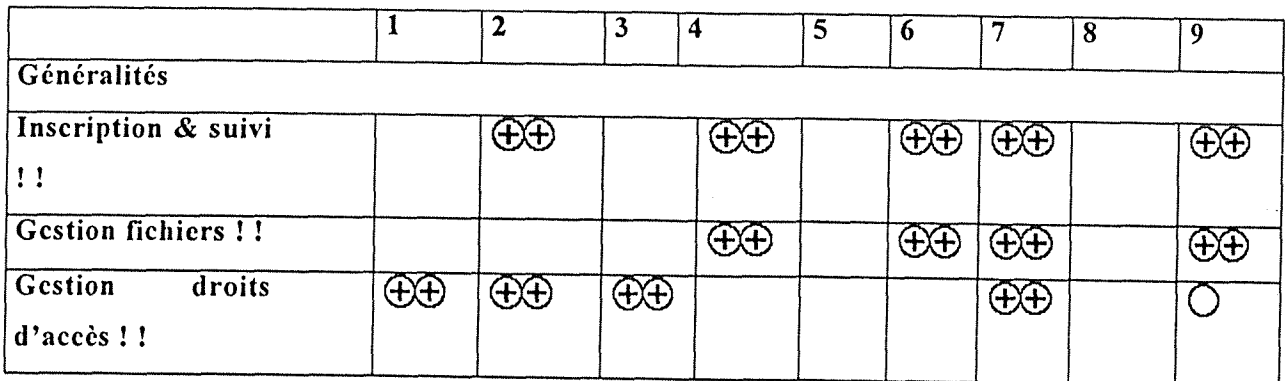

 $3.2.5.$ 

Equipement matériel

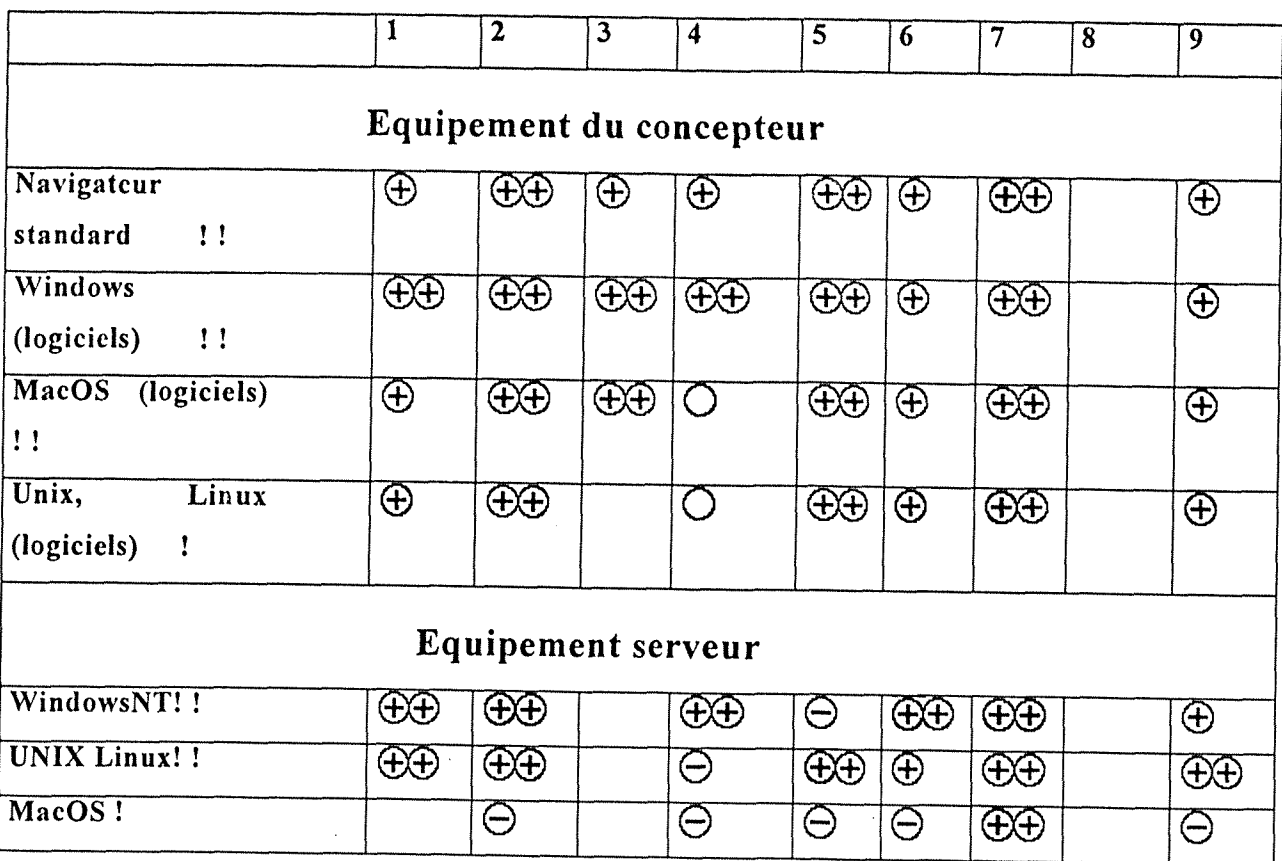

générales

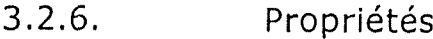

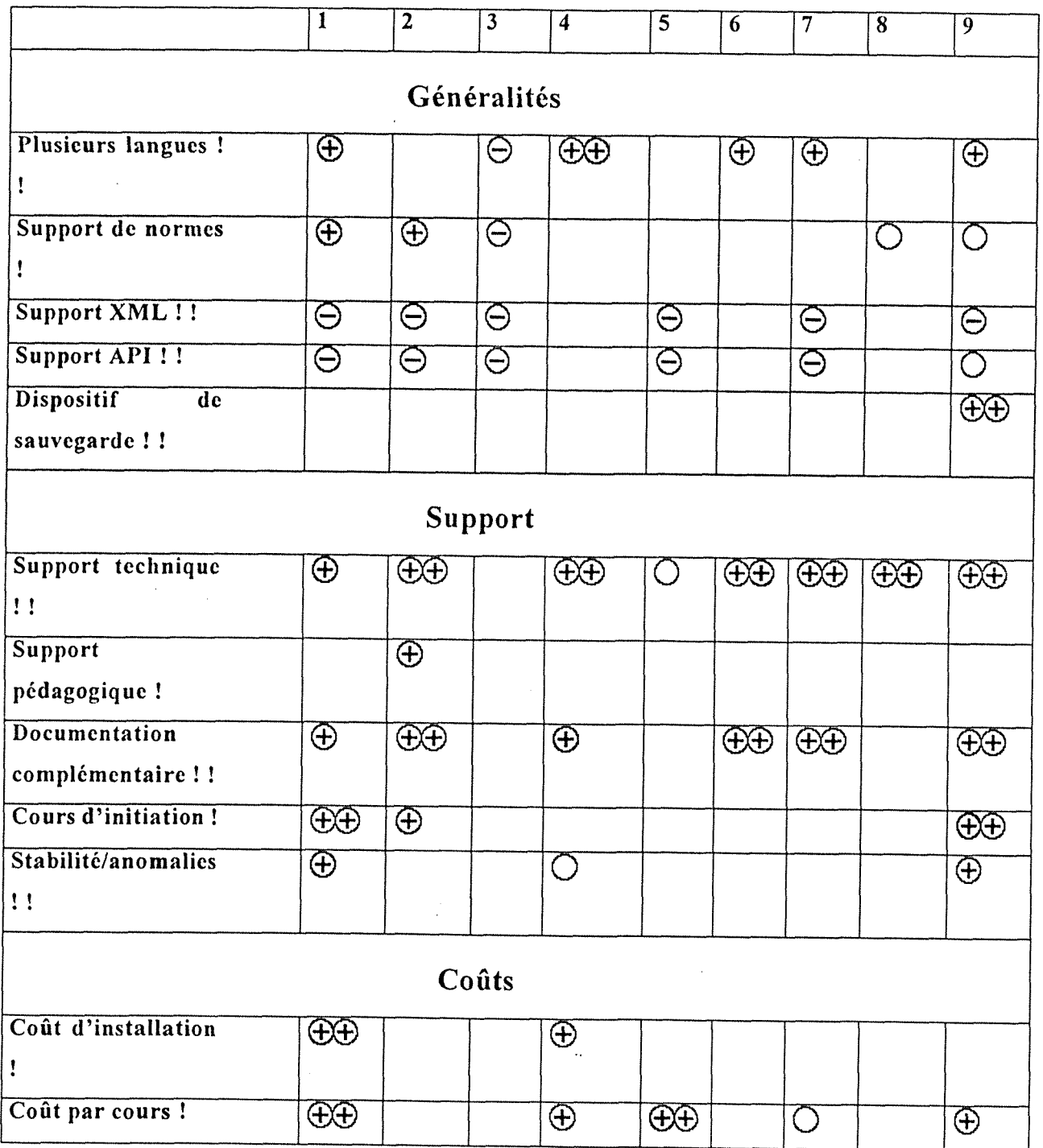

 $\hat{\mathcal{A}}$ 

## **3.3. Principaux atouts et faiblesses de webCT**

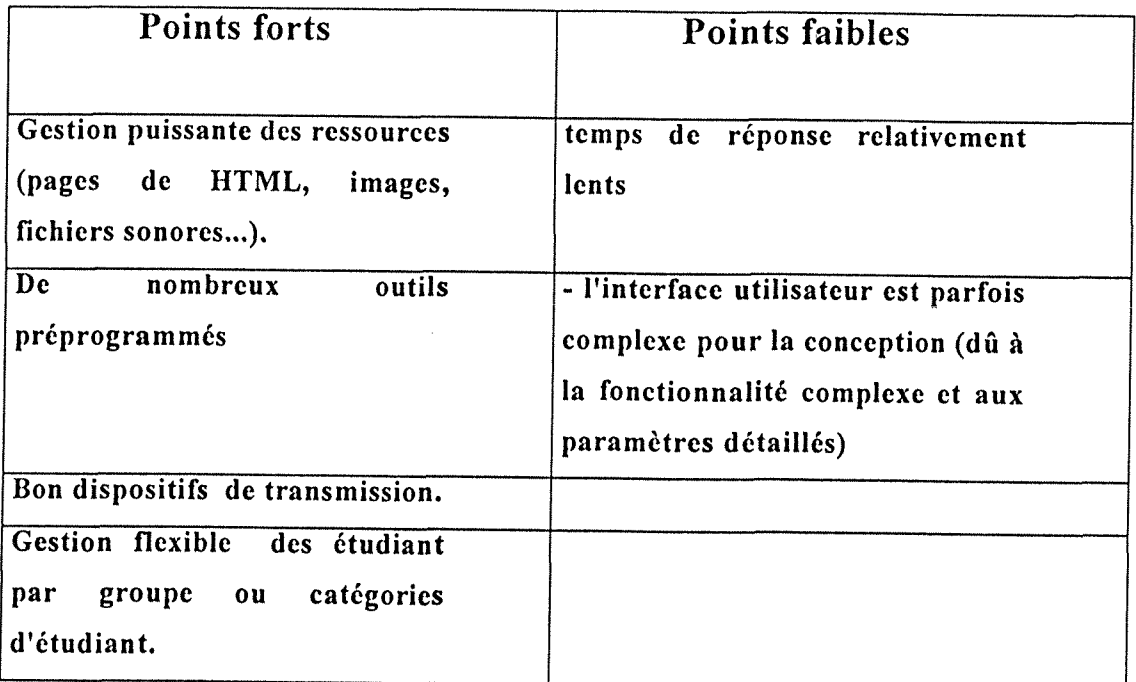

# *Partie 3 : L'environnement WebCT*

 $\mathcal{L}^{\text{max}}_{\text{max}}$ 

 $\sim 10^{-11}$ 

### 1. Présentation de l'environnement **WebCT**

WebCT est un outil qui facilite la création des environnements éducatifs sur l'Internet. Il a été conçu par des enseignants de l'université de Colombie britannique. II fournit:

- Une interface permettant la conception de présentation du cours, paramétrage des écrans et des outils;
- Un ensemble d'outils educatifs pour faciliter 1'apprentissage, la transmission et la collaboration ;
- Un ensemble d'outils administratifs pour aider le concepteur à gérer et perfectionner son cours.

#### **Cout d'acquisition de la licencc WcbCT**

La licence WebCT est valable une année. Elle inclut le soutien technique pour une interface gestionnaire. L'utilisation collective occasionne des coûts supplémentaires tarifés de la manière suivante :

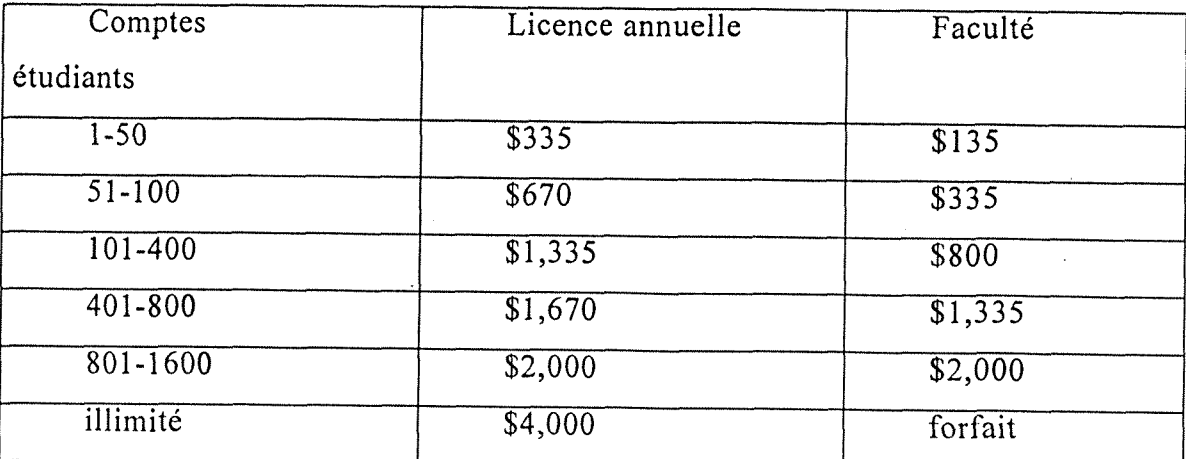

Les nouvelles versions sont livrées sans aucune charge supplémentaire.

**Cout administratif** 

Le coût d'une interface gestionnaire est inclus dans la redevance annuelle. L'interface gestionnaire supplémentaire représente un coût de \$500 par administrateur (prix établissement) L'évaluation d'un permis annuel illimité pour un établissement est de \$12.000.

#### **Accucil scrvcur**

Pour les établissements qui ne souhaitent pas installer WebCT sur leur propre serveur, il est prévu un hébergement sur un des serveurs hôte. Les services d'hébergement de WebCT assure la sécurité, la gestion de site, la sauvegarde et la connexion Internet.

Les coûts annuels de licence pour les établissements éducatifs hébergés sont :

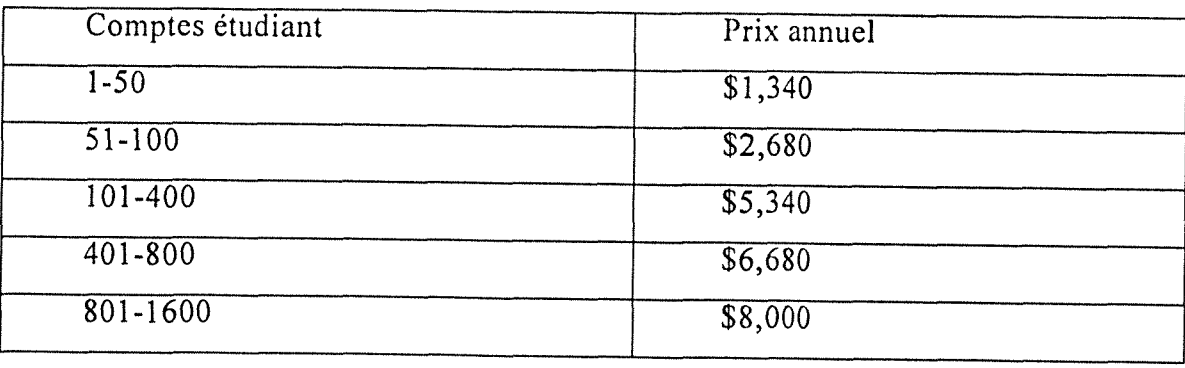

WebCT a été installé sur un serveur de l'enssib par le service informatique.

### **2. Description de 1'environnement**

#### **2.1. Les composants WebCT d'un environnement**

**Composants d'un enviionnement XVebCI** 

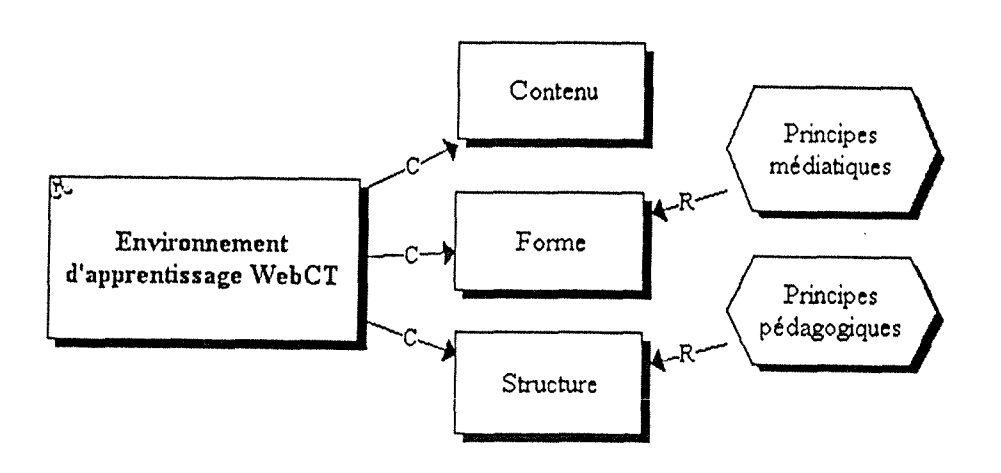

#### **2.2. L'environnement WebCT**

La plate-forme WebCT propose un ensemble d'outils intégrés pour développer et enseigner un cours à distance consultable sur le Web. Ce logiciel permet de reproduire a l'aide **d**'outils, le contexte d'enseignement:

- Presenter un contenu de cours et en renforcer 1'acquisition par des compléments du cours : exemple, illustrations, renvois...
- Faire participer les etudiants.
- Evaluer les étudiants.
- Suivre les étudiants.

Ces outils peuvent être totalement ou partiellement utilisés.

\_\_\_\_\_\_\_\_\_\_\_\_\_\_\_\_\_\_\_\_\_\_\_

### Le contexte d'enseignement :

Le contenu du cours est structuré par parties et sous parties, chacune des parties est associée à un ensemble d'outils destiné à aider l'acquisition du cours. Cet ensemble d'outils constitue les outils de formation.

Le suivi du cours individuel et collectif est assuré par un ensemble d'outils de communication. Ces outils doivent permettre aux étudiants de se connaître, d'échanger et de partager un travail en commun. Cet ensemble d'outils constitue les outils de communication.

Un dispositif permet à l'étudiant d'évaluer ses acquisitions du cours, questions, travaux, tests et résultats. Cet ensemble d'outils constitue les outils d'évaluation.

L'étudiant dispose d'un certain nombre d'outils qui lui permettent d'accompagner sa démarche d'apprentissage, rappels, prise de notes, navigation et adaptation linguistique et matérielle. Cet ensemble d'outils constitue les outils de navigation et de configuration.

#### Liste des outils de WebCT  $2.3.$

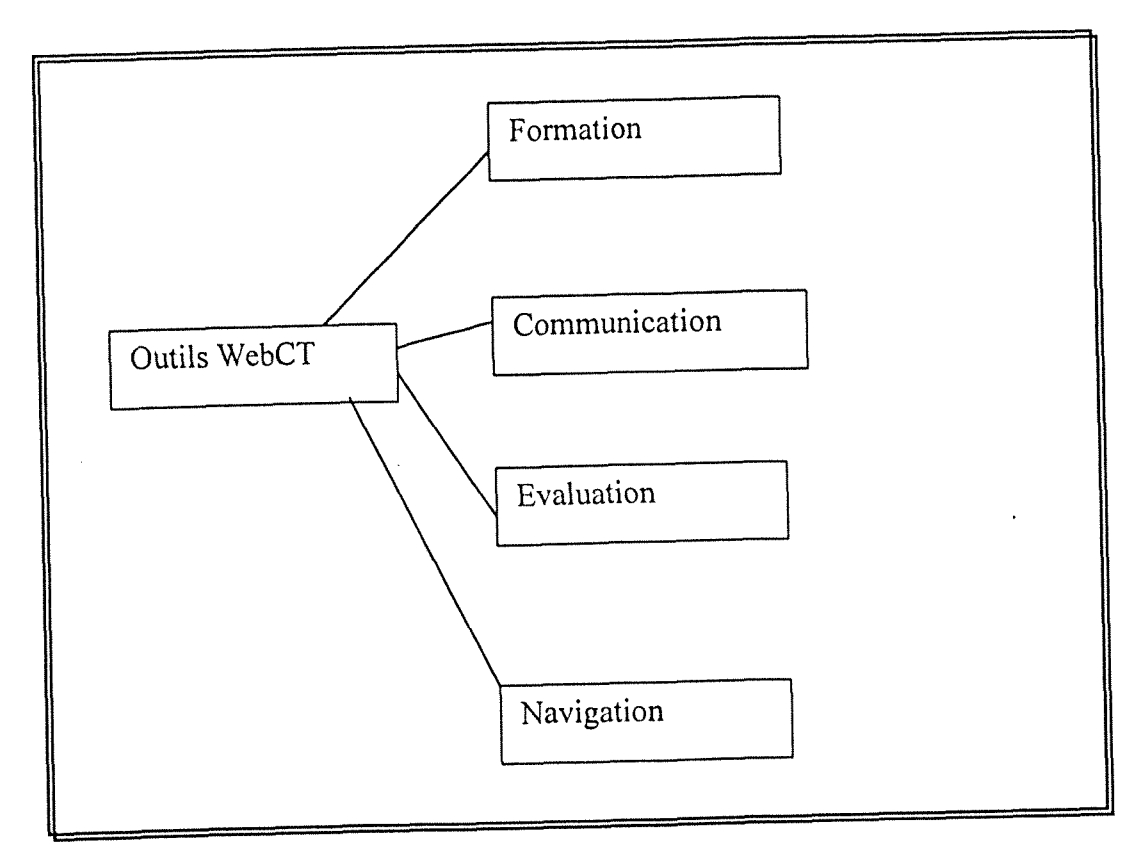

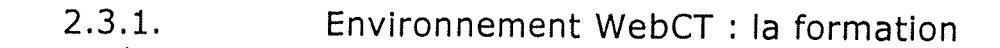

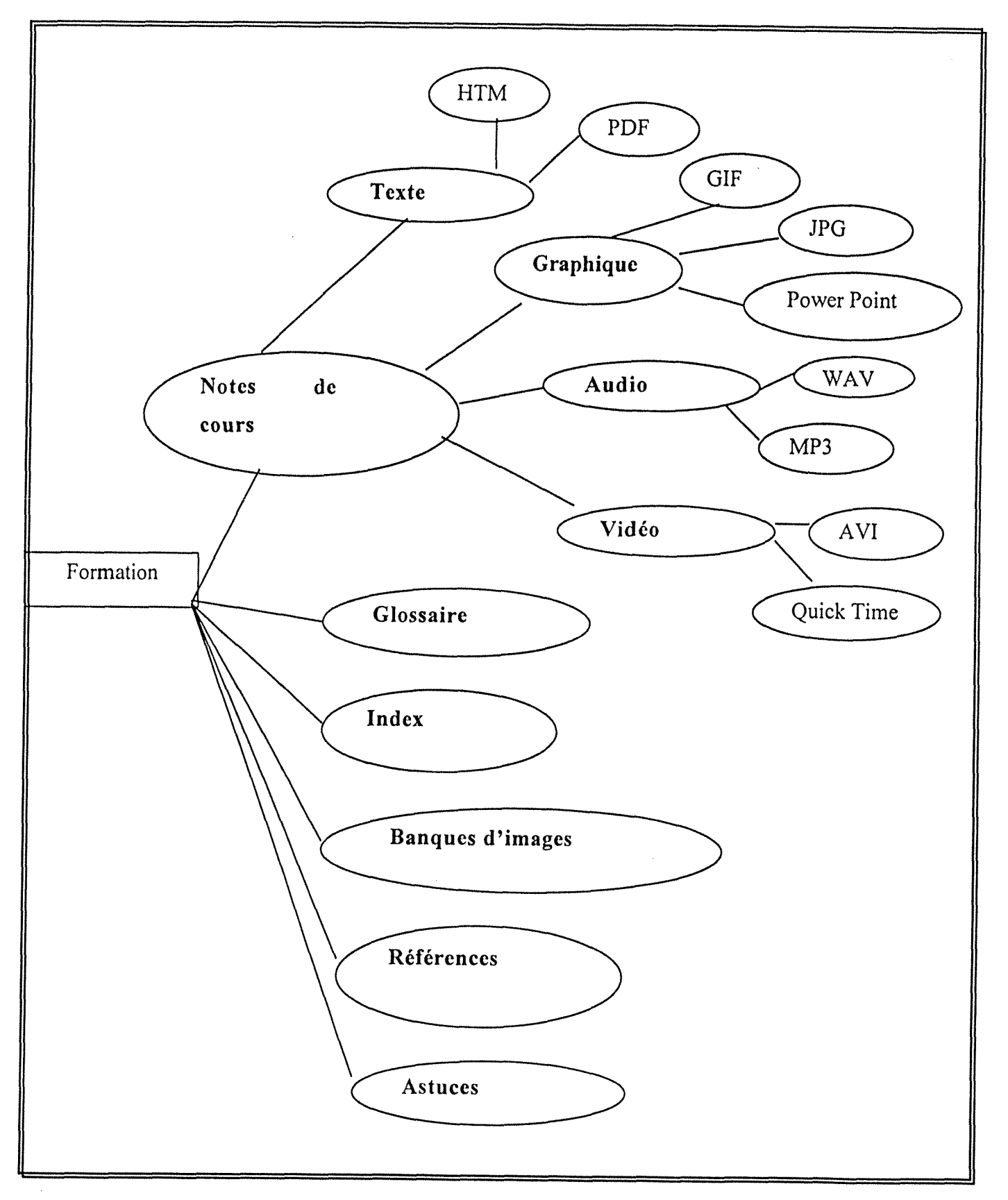

--------------------------------

#### 2.3.2. Les outils de communication

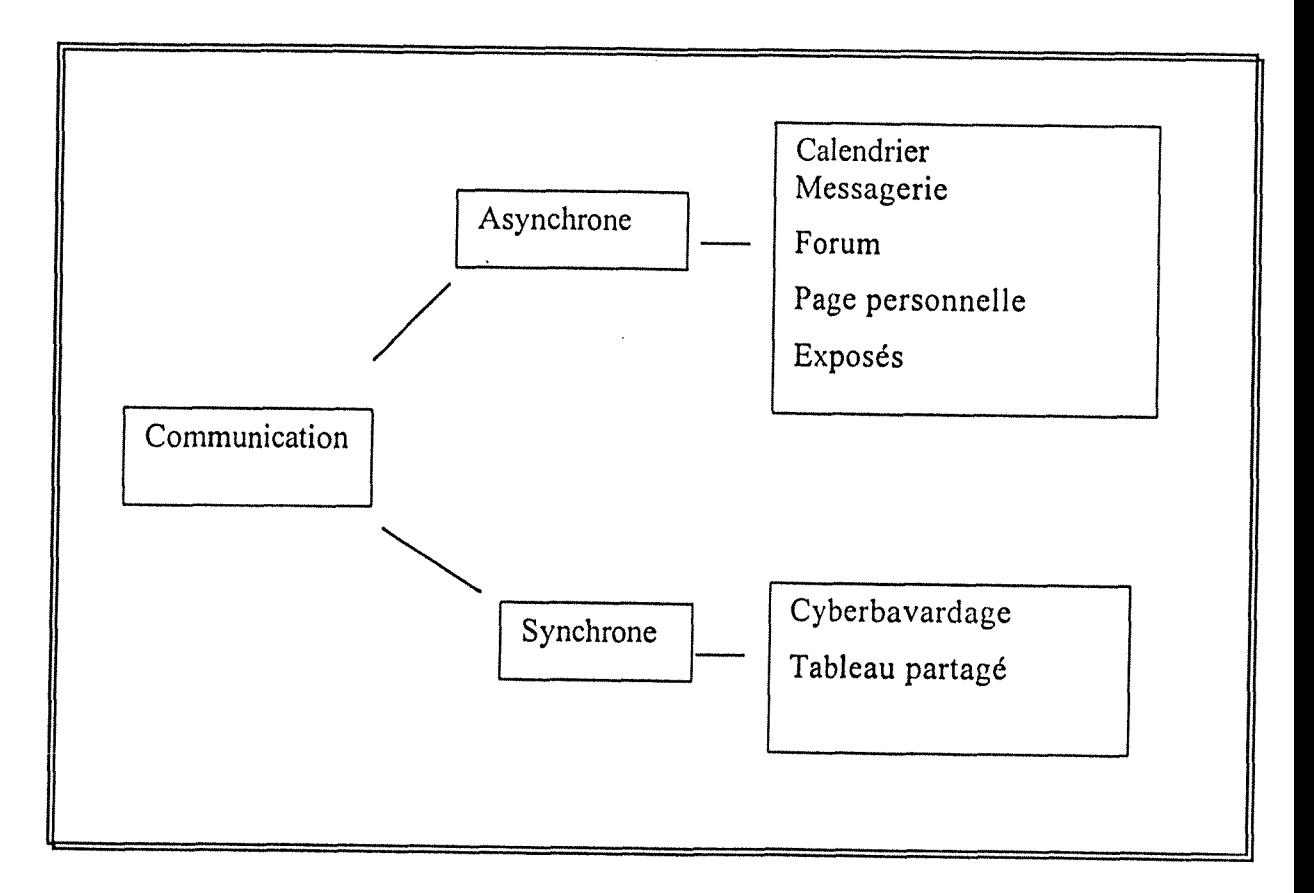

2.3.3. Les outils d'evaluation

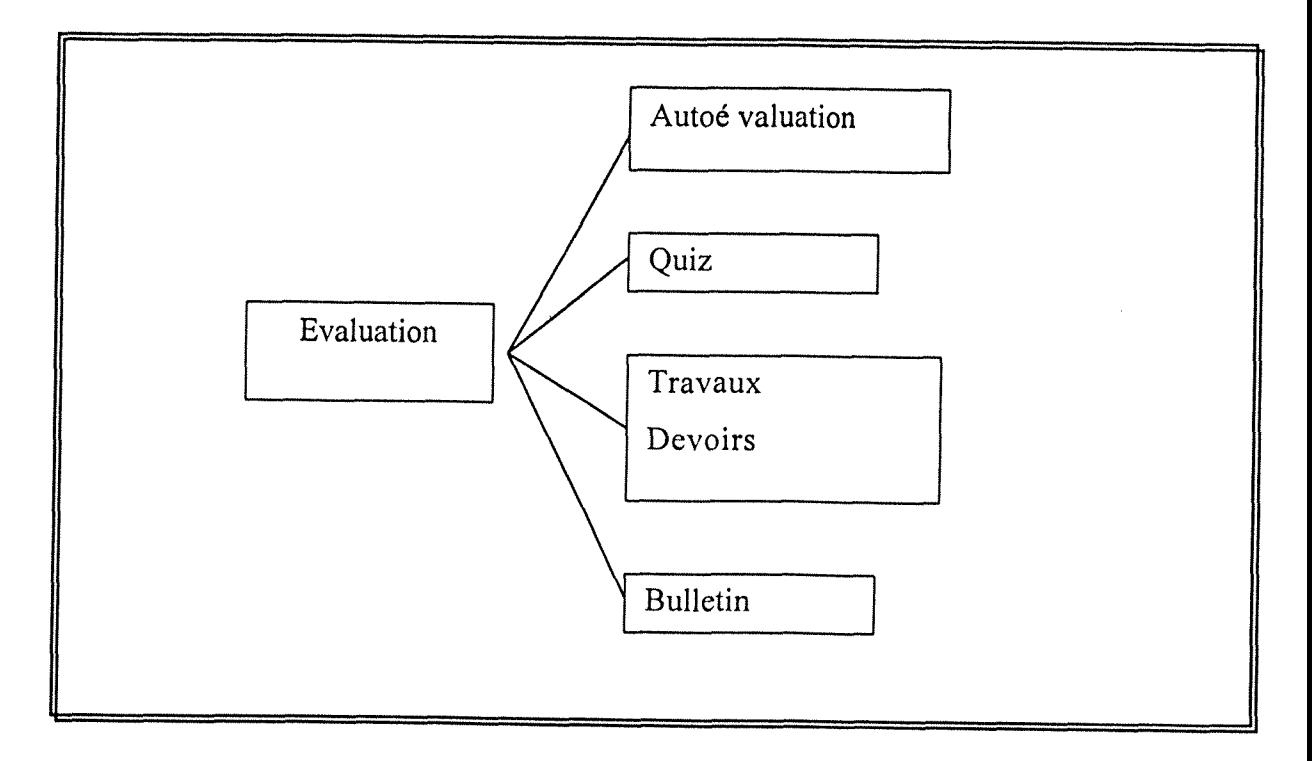
-------------------------------

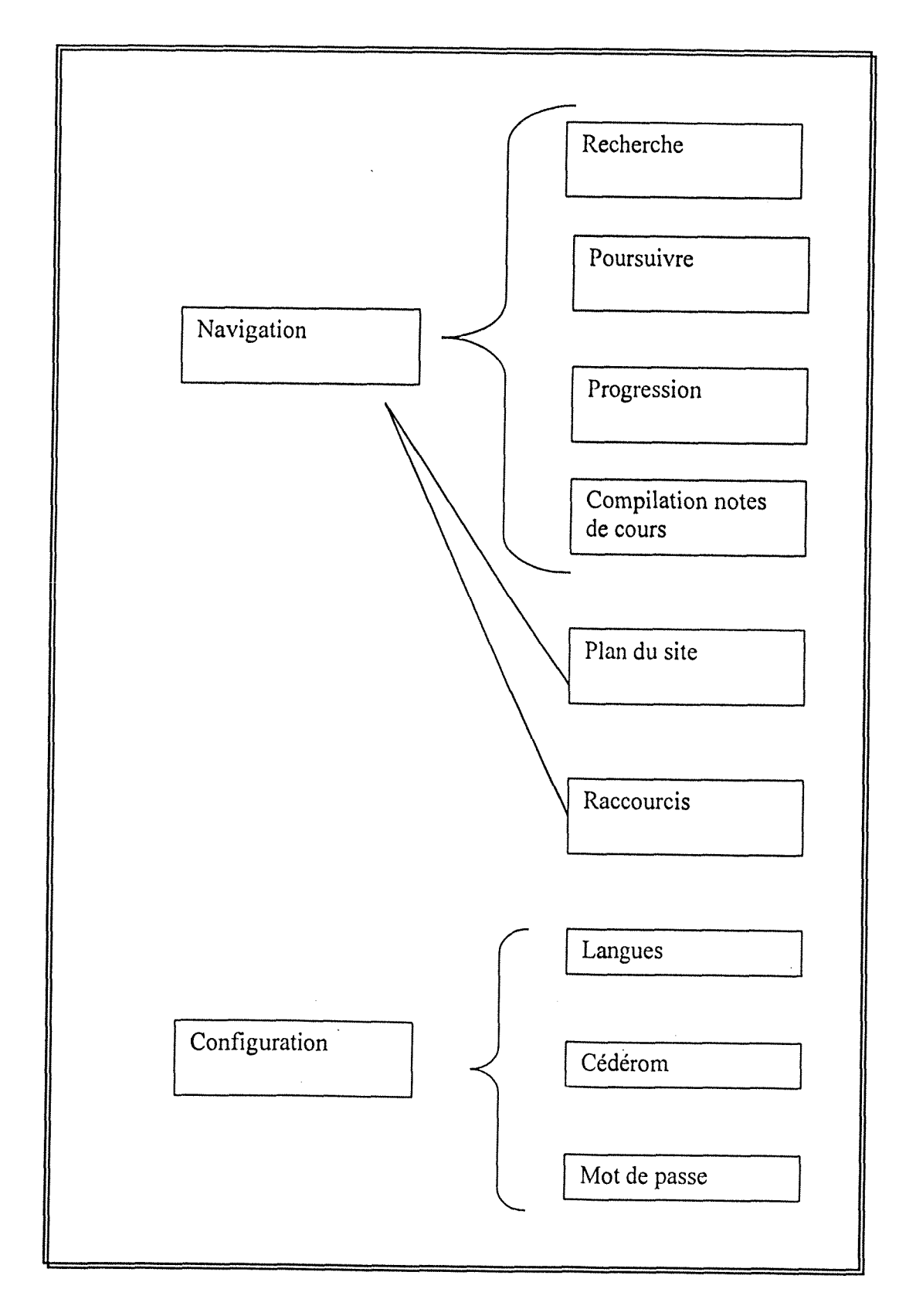

## 2.3.4. Les outils de navigation

## 2.4. Les icônes

Les outils peuvent être tous paramétrés et personnalisés par les icônes du répertoire. Les icônes que nous avons utilisés sont les suivants

## 2.4.1. Outils de formation

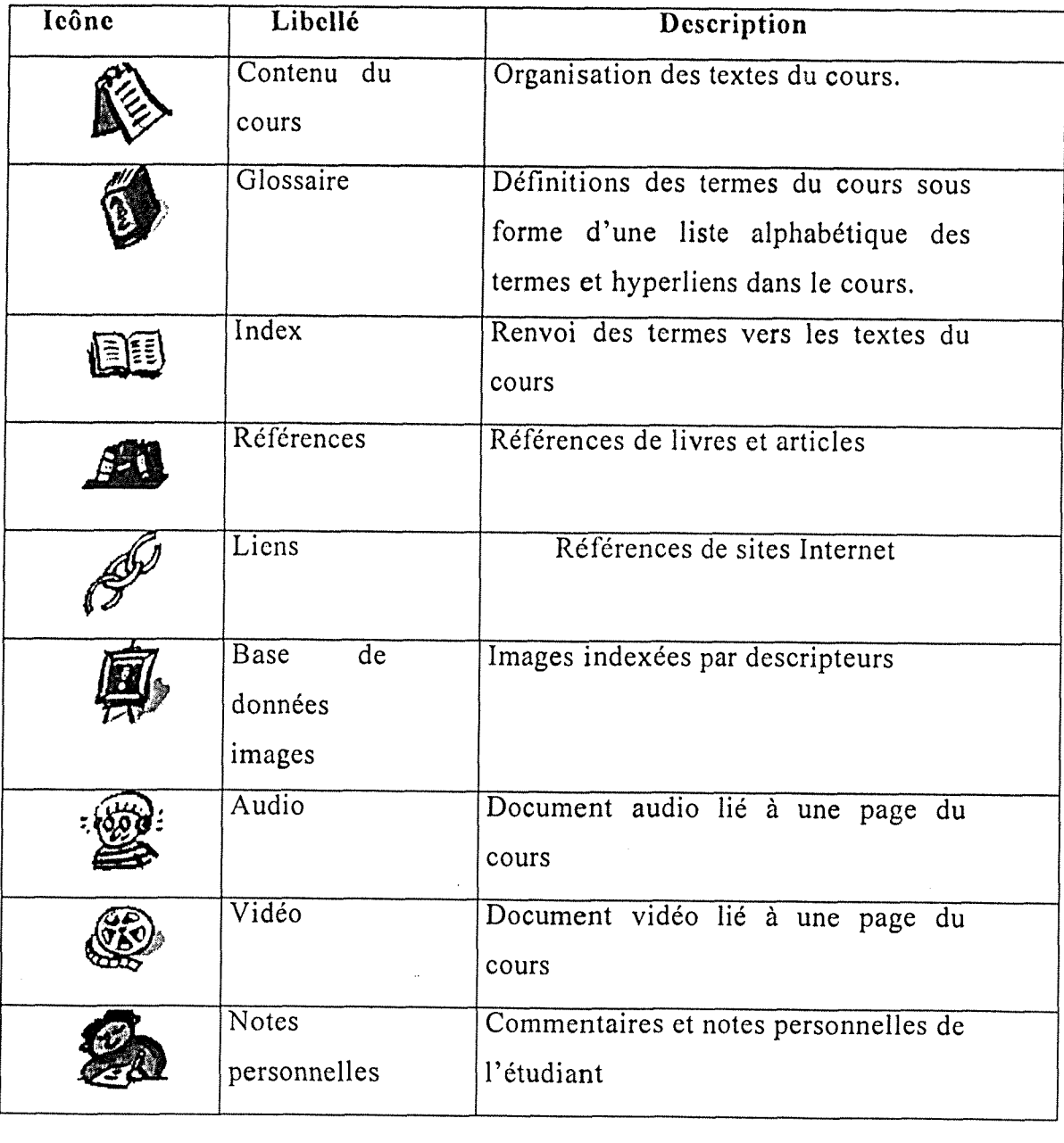

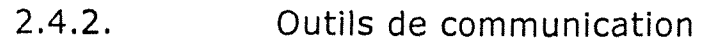

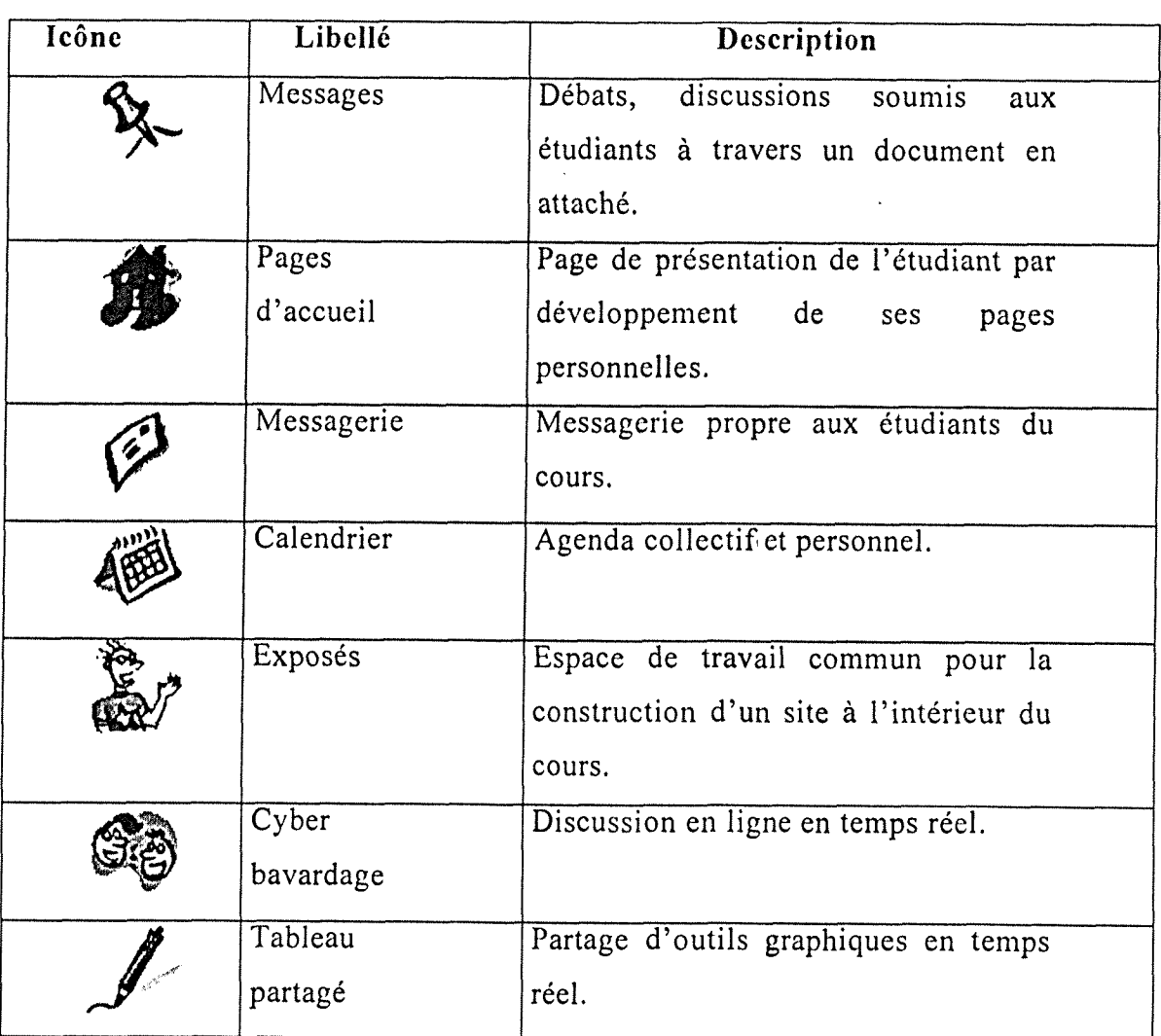

## 2.4.3. Outils d'évaluation

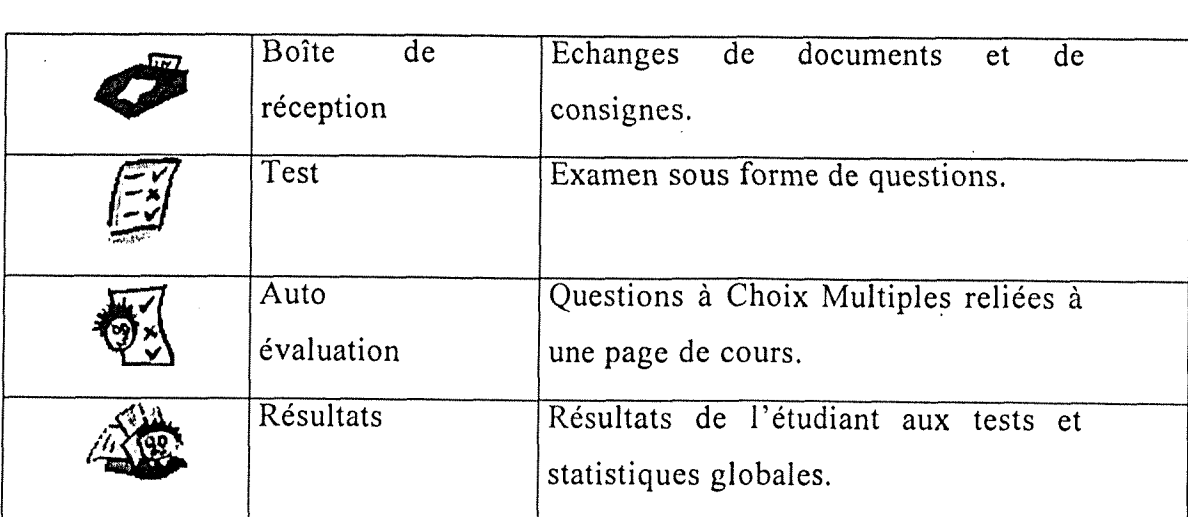

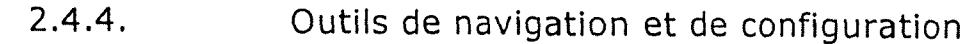

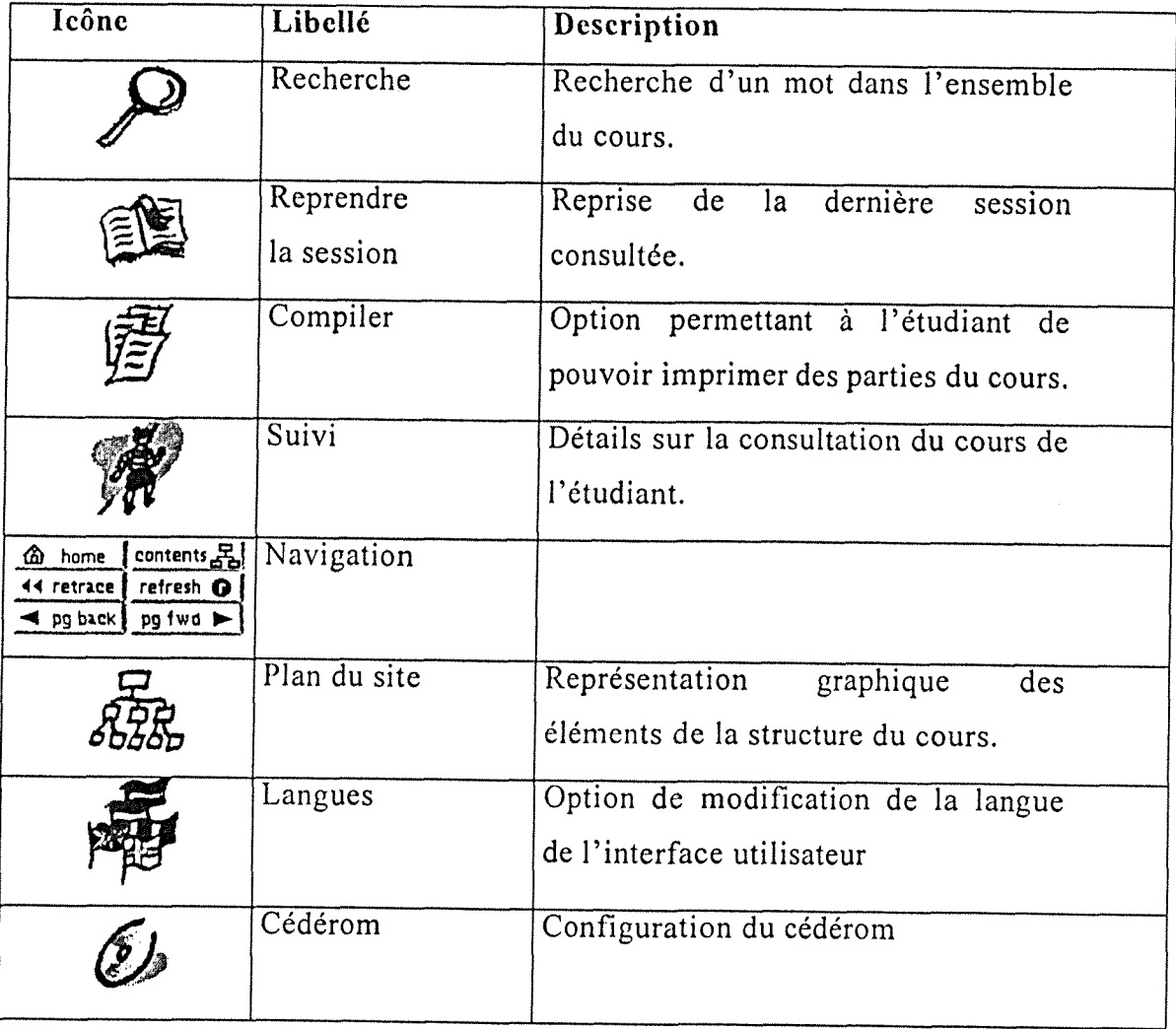

 $\sim 10^{-11}$ 

# Partie 4 : Les phases de conception du projet

 $\mathcal{L}^{\text{max}}_{\text{max}}$  and  $\mathcal{L}^{\text{max}}_{\text{max}}$ 

 $\label{eq:2} \frac{1}{\sqrt{2}}\left(\frac{1}{\sqrt{2}}\right)^{2} \left(\frac{1}{\sqrt{2}}\right)^{2} \left(\frac{1}{\sqrt{2}}\right)^{2} \left(\frac{1}{\sqrt{2}}\right)^{2}$ 

 $\sim 10^7$ 

## **1. Preparation de 1'environnement pedagogique et graphique du cours en ligne**

-------------

Les nouvelles technologies de l'information et des communications, qui jouissent d'une popularité croissante dans l'enseignement, offrent désormais une grande variété d'outils pouvant contribuer à enrichir le matériel didactique d'un cours. Dans cette orientation, le réseau Internet est de plus en plus utilisé comme support à l'enseignement et à l'apprentissage, mais 1'enthousiasme que suscite son utilisation peut parfois faire place au découragement, tant devant la complexité et l'évolution trop rapide des outils proposés que devant leurs limites.

D'autre part la réalisation d'un cours sur le Web nécessite une grande maîtrise dans plusieurs domaines qui va de l'architecture d'un site à sa mise en valeur du point de vue ergonomique et esthetique, de 1'ecriture du cours en HTML à sa scénarisation dans un parcours pédagogique, de la scénarisation à la programmation des outils nécessaires au scénario. Par ailleurs, 1'implantation du site sur un serveur et sa gestion (gestion des droits et des utilisateurs, mise à jour) fait appel également à d'autres types de competences en particulier de grandes connaissances en matiere de gestion de domaine. Face à l'étendue des champs d'intervention, réclamant pour chaque niveau d'intervention, du temps et des compétences multiples, nous avons opté pour l'utilisation d'une interface d'aide, la plate-forme WebCT. Celle-ci, contribuera de manière souple et efficace à simplifier les niveaux d'intervention prealables a la realisation et 1'exploitation du cours en ligne que l'on souhaite mettre en œuvre. Une formation de deux jours portant sur la présentation et la prise en main de l'interface nous a permis de concrétiser la mise en ligne d'un chapitre du cours sur une période de trois mois. Cette période comprend : la recherche de propositions pour la presentation du cours, la page de bienvenue, 1'edition au format HTML du chapitre de cours, la collecte et 1'organisation du materiel d'apprentissage disponible.

De cette expérience, nous pourrons tiré un bilan<sup>6</sup> sur l'évaluation du temps nécessaire pour la mise en ligne de la totalité du cours et engager une réflexion sur quelques éléments de sa conception.

### **1.1. Conception et planification du projet de mise en ligne du chapitre**

On distingue deux niveaux de planification :

o la planification de premier niveau, la macro-planification , ce niveau correspond à l'étude de faisabilité. C'est à dire les bénéfices attendus, la population de référence, l'analyse des contraintes et des ressources. Pour ce niveau nous rendrons compte des seuls éléments rédigés dans le cahier des charges. Cette étape se termine par la selection des supports de communication choisis.

o Le second niveau correspond a celui de la micro-planification, il concerne les informations dont on dispose pour elaborer les situations d'apprentissage : connaissances, analyse des taches et de contenus, organisation pcdagogiques des informations, mise au point des interfaces, elaboration des situations d'apprentissage.

La planification du projet rassemble plusieurs phases qui interagissent les unes avec les autres On peut la schématiser de la façon suivante :

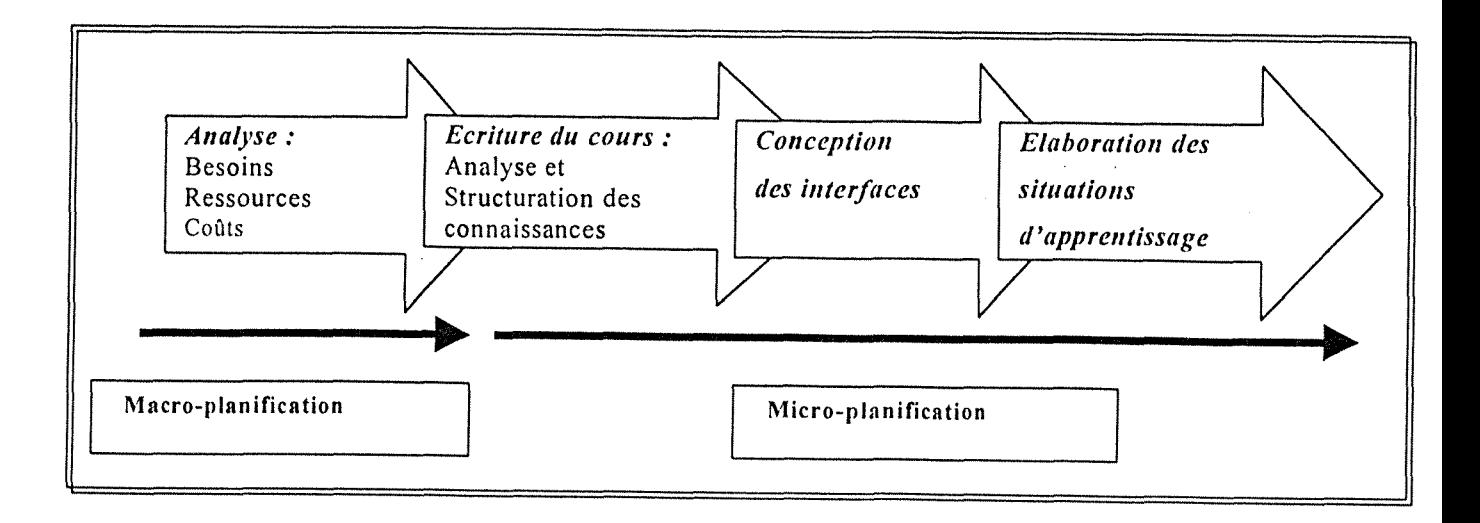

<sup>&</sup>lt;sup>6</sup> L'évaluation du temps nécessaire fera l'objet d'une réunion et d'un compte rendu élaboré en concertation avec le groupe de projet.

## 1.1.1. Première phase : l'analyse

Avant de s'aventurer dans le projet de mise en ligne du cours il était nécessaire d'analyser le besoin et la pertinence du projet, L'analyse s'inscrit dans le cadre du projet global du dispositif de formation. Nous en retiendrons les aspects essentiels abordes lors des reunions du groupe de projet.

#### **o Besoins dans lc cadrc du projct.**

La mise en ligne du cours est conçue pour donner un encadrement pédagogiques aux stagiaires de formation continue basée sur les demandes de formation d'un public de professionnels afin de leur faire acquerir une méthodologie et de particulariser celle-ci par rapport au contexte professionnel vécu. D'autre part, la mise en ligne du cours se fonde sur les besoins d'échange d'expériences.

#### o **Pourquoi utiliser Intcrnet ?**

La mise en ligne du cours sur Internet tient compte des besoins suivants :

- Permettre 1'apprentissage a distance pour elargir le public de formation continue.
- Créer un environnement d'apprentissage en commun avec l'EBSI
- Construire un nouvel encadrement pedagogique innovant.

#### o **Pour qucl besoin de la clientele?**

Les besoins de la clientèle relevés sont les suivant :

- S'initier à l'approche marketing.
- Realiser des simulations de plan marketing.
- Repondre au besoin singulier du stagiaire (plan marketing individualise)
- Disposer de fiches pratiques.
- Echanger des experiences de terrain

## o **Etat de I'cxistant des cours cn lignc dc Markcting dcs**   $bibliothèques.$

Nous avons recherche les cours existants de marketing des bibliotheques en ligne, notre constat est: 1'existence de nombreux cours a distance sur tout type de sujet dont le marketing en général, assez rarement sur le marketing des bibliotheques, Sur les cours en ligne que nous avons repérés nous devons mentionner la difficulté d'en voir la totalité du contenu. En effet, sur la toile, nous n'avons que la face visible du cours, le reste n'est accessible qu'avec un mot de passe.

#### o **Invcntaircs dcs sitcs qui ont rctcnu notrc int6rct**

- Marketing theories and practice on-Iine : www.buseco.monash.edu.au/Subiccts/MKT/MTPonline/ressources.html
- Marketing library and information services : www.dis.strath.ac.uk/people/sheila/marketing/
- College of library and Information Science : www.libsci.sc.edu/program/courses.htm
- Distance Learning Education www.sils.burfalo.cdu/facultv/cllison/distance.html

Les sites consultés seront utiles à nous donner des exemples de traitement.

Exemple d'architecture d'un site : le site Marketing library and information services

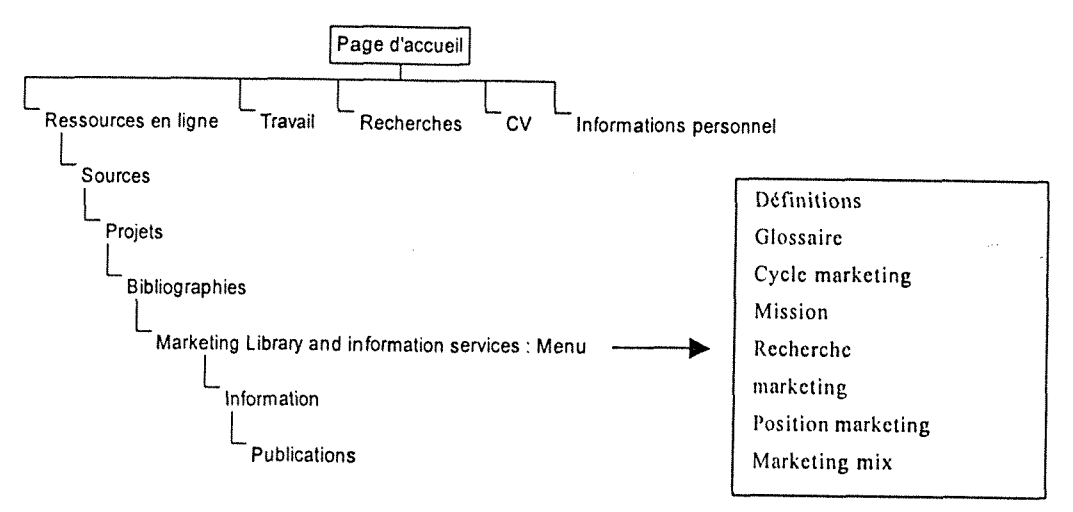

## o **Matcricl cxistant pour Tclaboration du cours cn ligne**

Les ressources disponibles pour notre projet sont :

- Les ouvrages des auteurs
- La réécriture d'un chapitre du cours
- Des contenus elabores dans le cadre du cours Marketing tel que le glossaire, des questions d'evaluation sur le cours, des etudes de cas
- Les ressources de ITnternet
- L'évaluation des sites marketing
- L'interface WebCT
- Le contenu du cours

#### o **Lcs ressourccs humaincs**

- · Une équipe enseignante spécialiste du contenu : J-M. Salaün, R. Savard, F. Muet
- Une assistante, maitrisant le sujet et les techniques d'ecriture multimédia, chargée de structurer le contenu
- Des informaticiens pour la gestion de Venvironnement WebCT sur le serveur

### 1.1.2. Phase 2 : Conception de l'interface de développement du cours

Cette phase s'est déroulée en trois étapes :

- Elaboration d'une interface d'essai
- Analyse des outils pertinents
- Développement de l'interface commune avec l'EBSI
- 

#### o Dcvelopncmcnt **d'unc intcrfacc communc**

En phase préliminaire, nous avons élaboré une interface d'essai dont l'objectif était avant tout de présenter au groupe projet, le maximum d'outils disponibles pour élaborer le cours. Cette première présentation a été élaborée à partir de l'interface WebCT par défaut et présentée au mois de juillet au groupe de projet.

En second lieu, il était indispensable de définir avec précision les outils que l'on souhaitait retenir en fonction de leur pertinence par rapport aux objectifs du projet et au contenu à développer pour faire évoluer l'interface présentée.

En dernier lieu, nous avons examiné et adapté la coquille de l'EBSI développée par Lucie Carmel, responsable des laboratoires d'informatique documentaire de l'EBSI, d'un double point de vue : sa pertinence par rapport à nos objectifs et la mise en commun de notre projet.

Le développement d'une interface commune sur WebCT a fait l'objet d'un projet présenté au programme SUITE par Pierrette Bergeron et Lucie Carmel, son objectif etait de developper une interface commune dans WebCT qui réponde aux besoins des professeurs et chargés de cours de 1'EBSI.

#### o **Principalcs caractcristiqucs dc 1'interfacc**

La version 1.0 de 1'interface commune de cours WebCT dont nous nous sommes inspiré a été développée par James Turner et Lucie Carmel en juillet 2000 en utilisant la version 2.1 de WebCT. Cette version de WebCT est en langue anglaise. Les commandes de 1'interface concepteur dont il est

question sont donc en langue anglaise. Il est prévu une version française pour l'automne 2000. Certains éléments de la coquille devront certainement être revus lors du passage à la nouvelle version de WebCT.

o **Prcsentation des dccisions priscs pour 1'claboration dc 1'intcrfacc.** 

## **• Acccs a 1'intcrfacc WcbCT - Point dc vuc dc 1'ctudiant**

Lors de la présentation de l'interface d'essai nous avions éprouvé la nécessité d'accéder à chaque étape à l'écran visible par l'étudiant. Un outil vue de l'étudiant a donc été installé à cet effet. Pour accéder à l'interface en mode de navigation etudiant, le nom d'utilisateur donne est 55555 et le mot de passe Invité, en respectant minuscules et majuscules.

#### **• Acccs & WebCT cn mode conccptcur**

Pour cet accès, il faut disposer d'un compte personnel sur le serveur. Nous avons utilisé les comptes crées sur les serveurs de l'EBSI et de l'enssib. L'accès au serveur de l'EBSI est :

<URL : http://www.coursenligne.umontreal.ca>

## Caractéristiques de l'interface- Point de vue du concepteur

L'interface du concepteur WebCT présente divers paramètres par défaut. La coquille résulte de divers choix effectués à partir de cette interface par défaut.

Page d'accueil du cours (Home)

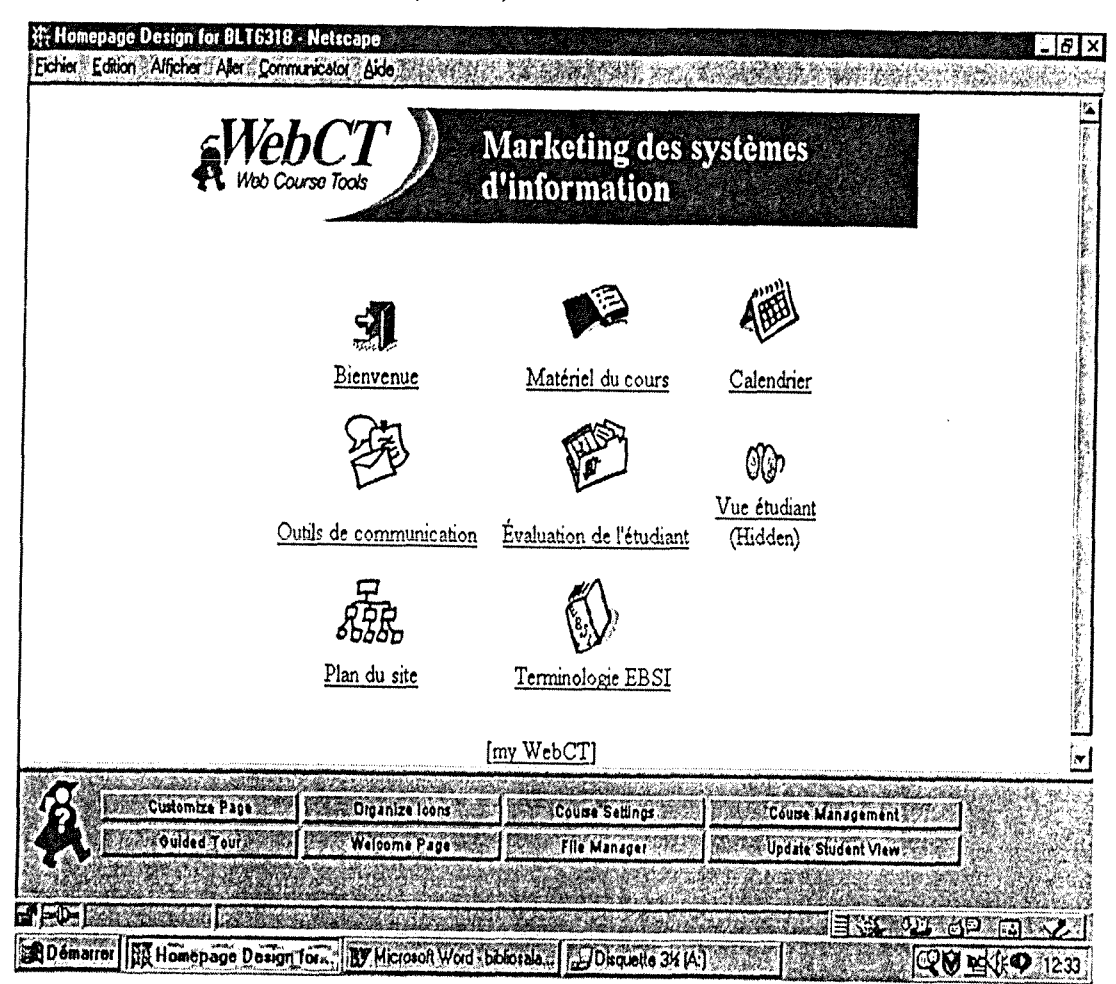

Description:

La page d'accueil est le premier contact avec l'organisation du cours. Elle comprend les outils principaux mis à disposition du stagiaire. Les outils sont matérialisés par des icônes choisis dans le répertoire d'icônes. Nous avons choisi de retenir les icônes suivantes et traduit leur titre en français.

Bienvenue : page de présentation du cours et de son déroulement sous webCT.

- Matériel du cours : accès au sous-menu Matériel du cours
- Calendrier : acces direct a 1'agenda du cours et agenda personnel de l'étudiant pour ce cours. Cet outil donne à l'étudiant la possibilité de se tenir au courant des dates de cours et des messages importants.
- Outils de communication : acces au sous-menu Outils de communication
- " Evaluation de l'étudiant : accès au sous menu Evaluation de l'étudiant
- Vue de l'étudiant : bouton visible à partir du mode concepteur mais caché à l'étudiant (Hidden). Ce bouton permet au concepteur d'ouvrir deux pages de navigateur avec des codes d'accès différents.
- Plan du site : acces direct au plan du site
- Glossaire du cours : une icdne a ete ddveloppee par James Turner pour cet objet a partir de 1'icone Glossaire de WebCT.

U est possible en cliquant sur le bouton Organize icons d'dliminer des icônes inutiles au développement du cours ou au contraire de faire figurer des icônes qui n'ont pas été retenues dans l'interface.

## **• Paramctrcs dc la pagc d'accucil du cours (Customizc page) - Coulcurs<sup>7</sup>**

Nous avons choisi de personnaliser les couleurs par defaut de la page d'accueil du cours en faisant le choix des couleurs par défaut proposées par les logiciels navigateurs du Web. Ce sont :

Couleur de fond (Bg) : blanc

Couleur du texte (Text) : noir

Liens non visités (Link) : bleu

Liens visites (Visited): magenta

Nous pouvons modifier ces couleurs, a partir de la rubrique Customize page - Colours,

Nous avons applique les meme parametres de couleurs aux pages des notes de cours à partir de la rubrique Course Settings - Colours

<sup>&</sup>lt;sup>7</sup>On peut modifier l'ensemble des paramètres de la page d'accucil.

## **• Parametres de la page d'accueil du cours (Customize page) - Bannicre**

Sous la banniere nous avons choisi de mettre du texte, on ne peut pas choisir à la fois de modifier l'image pour choisir une image personnalisée et y ajouter du texte. On ne peut choisir qu'une des options *Image* ou *Texte.* 

Nous avons choisi :

de ne pas inclure de compteur (*Counter)* 

de faire figurer en-tete (*Header)* le titre du cours : Marketing des services d'information, en gros caractères.

de faire figurer en bas de page (*Footer*) le noms des enseignants auteurs du cours

de ne pas inclure d'image de fond *(Bg. Image)* a la page d'accueil.

## **• Paramctrcs globaux du cours (Coursc scttings) - Barrc dcs boutons**

A partir de la page d'accueil, 1'option *Course settings - Button Bar*  permet de sdlectionner les outils qui figureront dans **la barrc d'outils dcs notcs de cours.** Par defaut, nous avons choisi de ne retenir que les outils cochés dans l'image de la page-écran qui figure ci-dessous. Ce sont de gauche a droite :

Glossaire : Permet d'etablir la liste des termes et definitions propre au cours. II est possible d'etablir des hyperliens entre les mots du glossaire et ceux figurant dans les notes de cours.

Recherche : outil qui permet la recherche d'une chaîne de caractères dans l'ensemble du cours.

Aide-mémoire : outil qui permet à l'étudiant de prendre des notes en référence à une page de cours donnée.

Signets : outil qui permet à l'étudiant de marquer d'un signet une section ou une sous-section des notes de cours.

Ces outils sont insérés par défaut à chaque page de cours, d'autres outils disponibles peuvent être insérés aux pages en fonction de leur utilité pour le cours, ils feront l'objet d'un choix spécifique. Nous aurions pu étendre cette gamme d'outils, au risque d'encombrer la barre d'outils d'élément sans contenu. Nous avons préféré ne retenir que les éléments constants du cours.

A chaque page de cours, en fonction de son contenu nous avons inséré d'autres outils nécessaires au développement du cours parmi les outils disponibles. Ces outils ont été placés dans la barre d'outils associée à la page de cours.

#### Les outils dont on dispose sont :

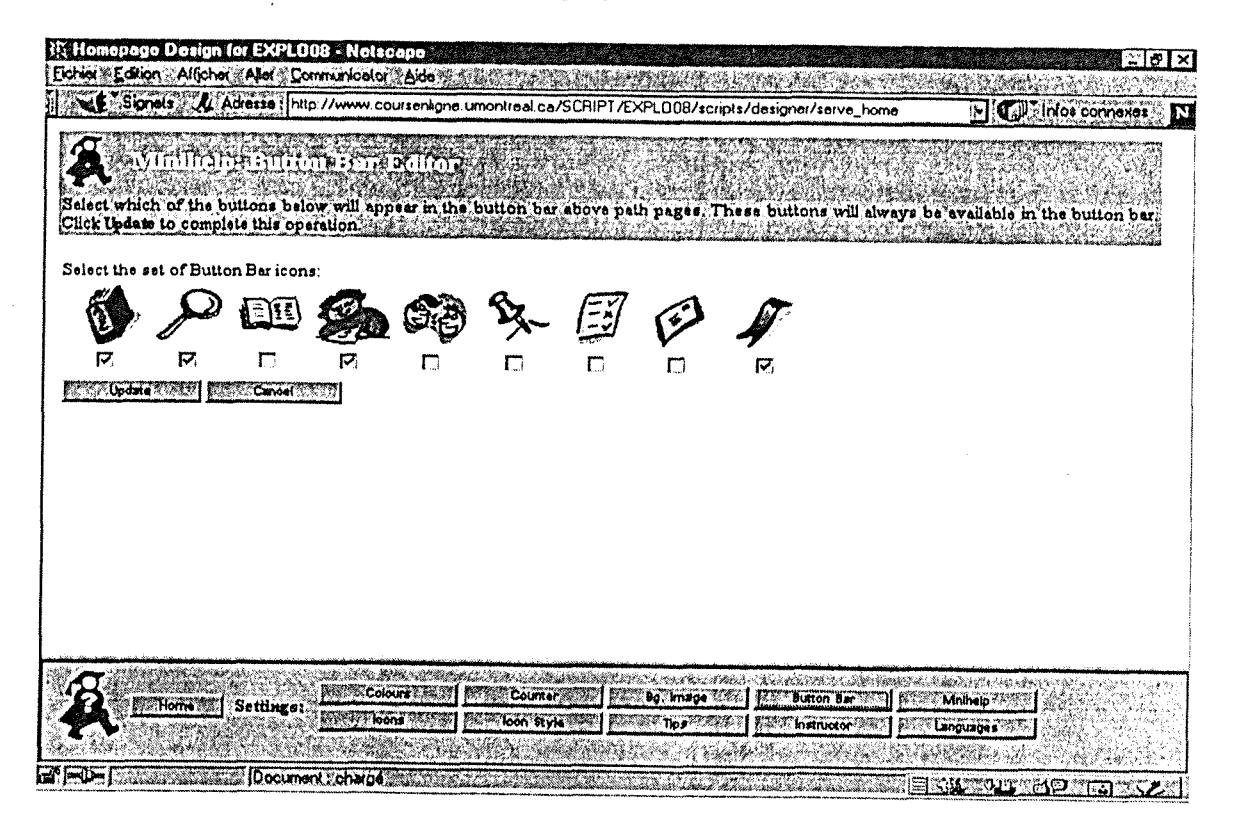

### 1. Page Outils de communication

Nous avons regroupé sous la rubrique Outils de communication les principaux outils de communication de WebCT.

Remarque : Lucile Carmel note à juste titre l'intérêt mitigé de l'outil de messagerie

Il s'agit d'un outil à l'usage des membres du cours seulement. Autant de cours WebCT suivis, autant de messageries à consulter. Il n'est pas possible de réacheminer le courrier électronique vers une autre boîte. La question du réacheminement du courrier électronique du cours webCT vers un autre compte ne présente à priori pas d'inconvénient pour notre projet, la formation des stagiaires ne porte encore que sur un seul cours en ligne

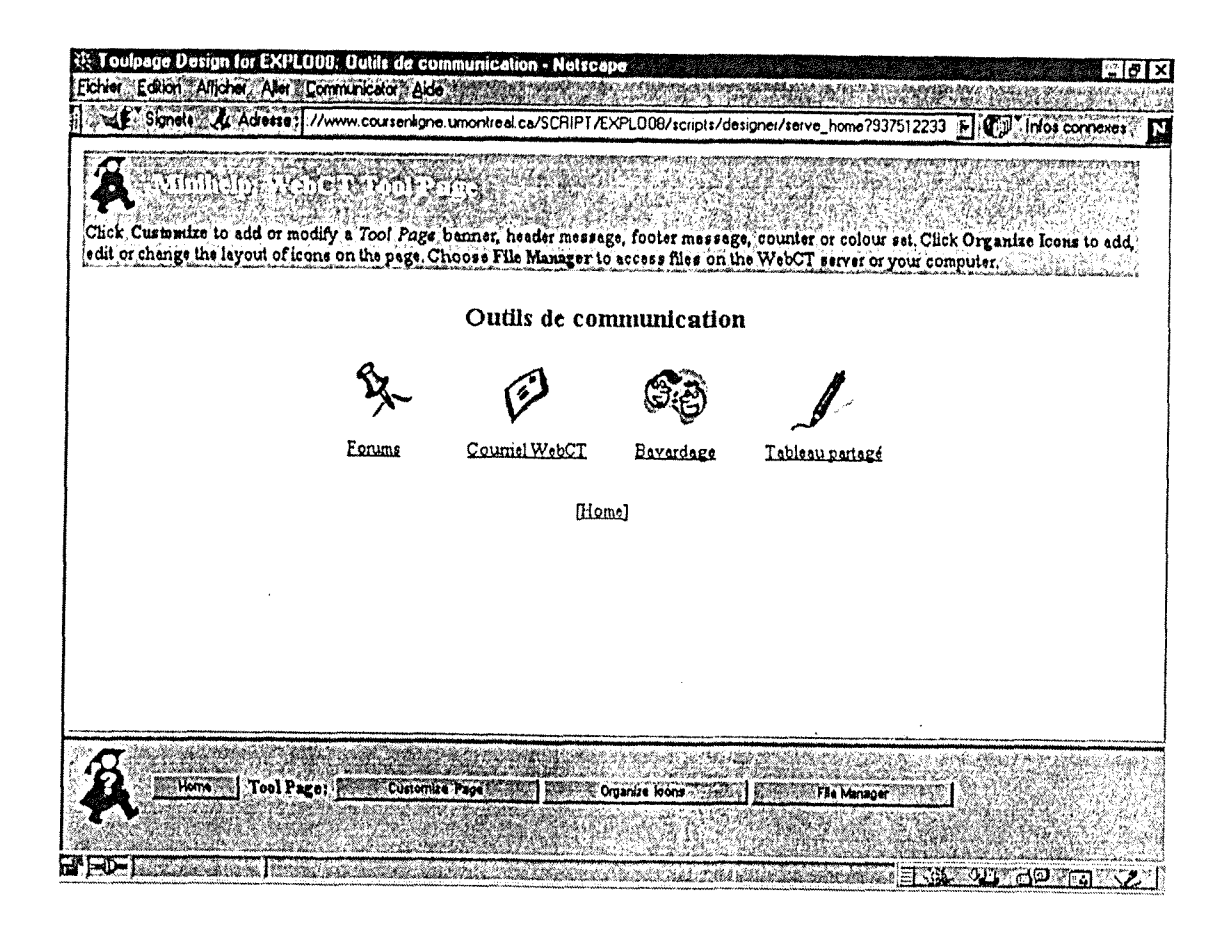

## 2. Page Evaluation de l'étudiant

Nous avons regroupé sous la rubrique Evaluation de l'étudiant les principaux outils d'évaluation de WebCT.

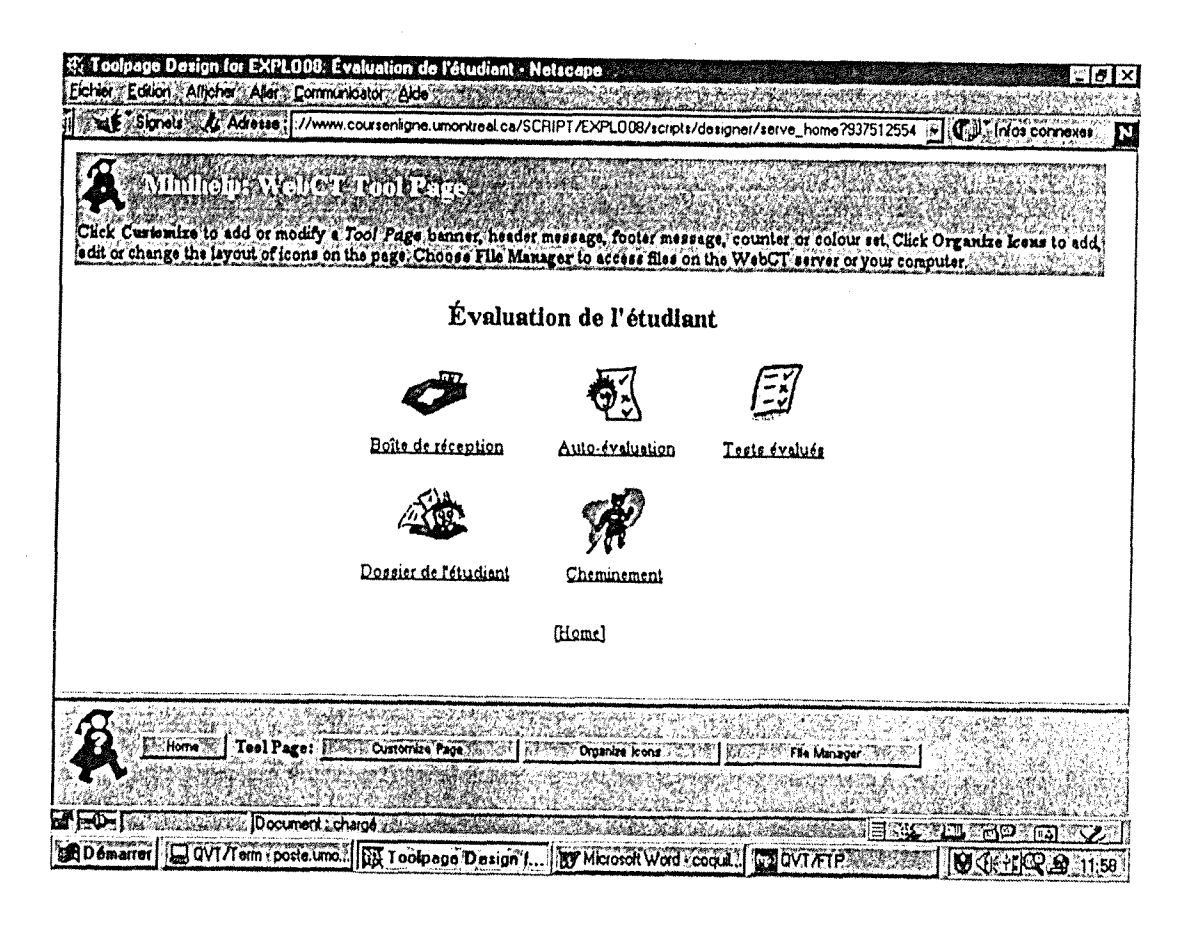

La rubrique Matériel du cours regroupe différentes icônes qui nous ont semblé incontournables dans un cours WebCT, il s'agit d'une part du contenu de cours et d'autres parts des actions associées aux notes de cours.

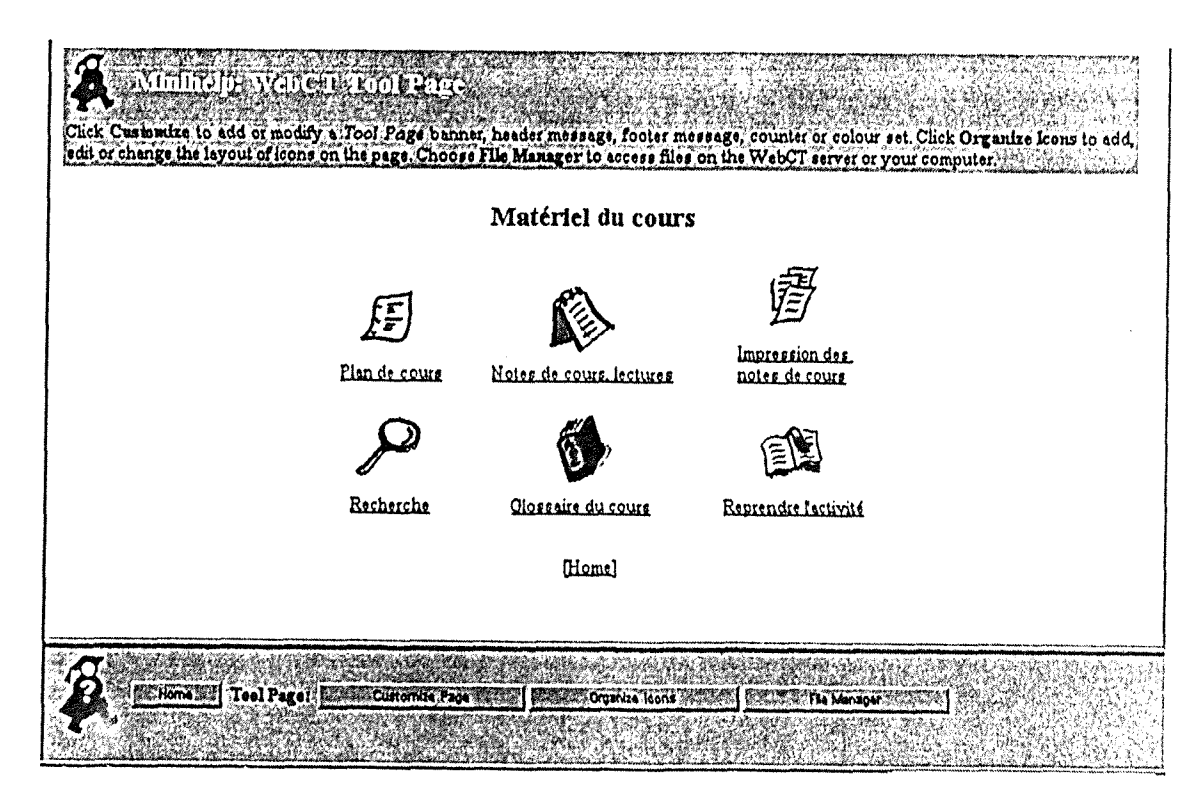

L'icône Plan de cours se réfère à un fichier HTML copié dans le compte WebCT et qui présente le syllabus du cours. Nous n'avons pas développé ce plan, toutefois nous avons gardé l'outil en place afin d'y introduire le plan ultérieurement.

L'icône Impression des notes de cours permet d'imprimer une section ou sous-section des notes de cours.

L'icône Recherche permet de chercher une chaîne de caractères dans l'ensemble des notes de cours.

L'icône Glossaire du cours permet de rechercher un terme dans le glossaire développé spécifiquement pour le cours.

L'icône Reprendre l'activité permet à l'étudiant de reprendre le travail là où il l'avait laissé lors de sa dernière séance de travail.

L'icône Notes de cours, lectures réfère au module de contenu du cours.

## 3. Page Matériel du cours - File manager

Le bouton File Manager nous donne l'accès au gestionnaire de fichiers de WebCT.

Avant de développer la structure des notes de cours dans WebCT, nous avons planifié la structure des fichiers qui constitueront les notes de cours, défini notre structure dans le gestionnaire de fichiers de WebCT et fait une copie des fichiers au niveau adéquat de la structure.

Nos fichiers sont regroupés sous COURSE FILES dans un répertoire nommé chapitre 1 sous lequel nous avons crée un sous répertoire annexes où nous avons déposé les fichiers annexes du cours. Les fichiers correspondent aux fichiers HTML qui composent les Notes de cours.

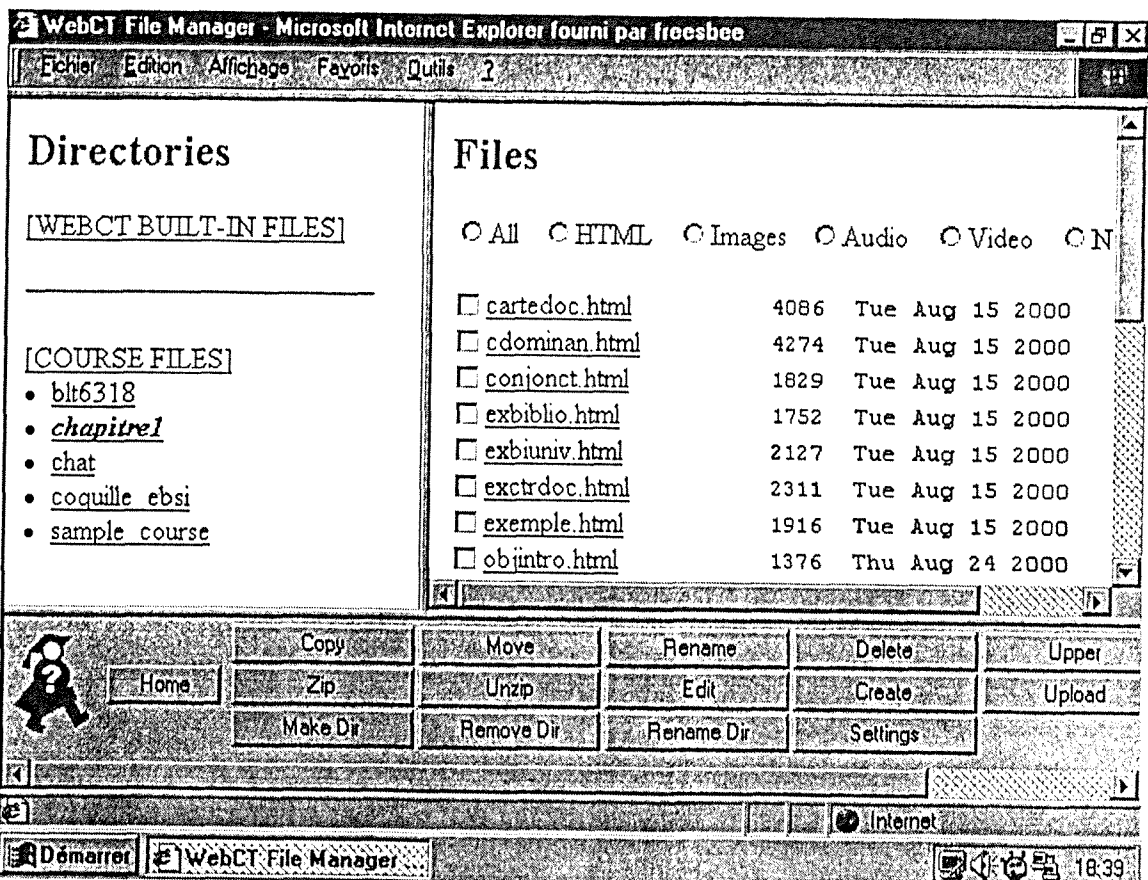

Remarques à propos de la gestion de fichiers :

Il est impératif pour développer son cours de déterminer la structure de fichiers que l'on souhaite adopter avant de créer les liens dans WebCT, au moyen du Path Editor, vers les fichiers constitutifs des notes de cours.

Si on transpose dans WebCT des fichiers HTML qui pointent les uns vers les autres au moyen de liens relatifs, il est essentiel de copier ces fichiers dans WebCT en maintenant la même structure de répertoires pour que les liens soient toujours valides.

Comme WebCT réside sur un serveur UNIX, il est sensible à la casse. Nous avons par conséquent adopté des noms de fichiers en minuscules, sans caractères accentués et respectant le format 8.3 c'est à dire 8 caractères alphanumériques avec une extension de trois lettres, afin de nous faciliter la tâche au niveau de la gestion des fichiers.

Pour transférer les fichiers que nous avons créés localement, nous avons utilise les fonctions zip et unzip car Ies boutons *Uploade*t *Download*  du File Manager ne permettent de transférer qu'un seul fichier à la fois.

## 4. Page Matériel du cours - Notes de cours, lectures - Path editor

Pour déterminer la structure de notre contenu de cours, nous avons utilisé le Path Editor, on y accède en mode concepteur, en cliquant sur l'icône Notes de cours, lectures du menu Matériel du cours.

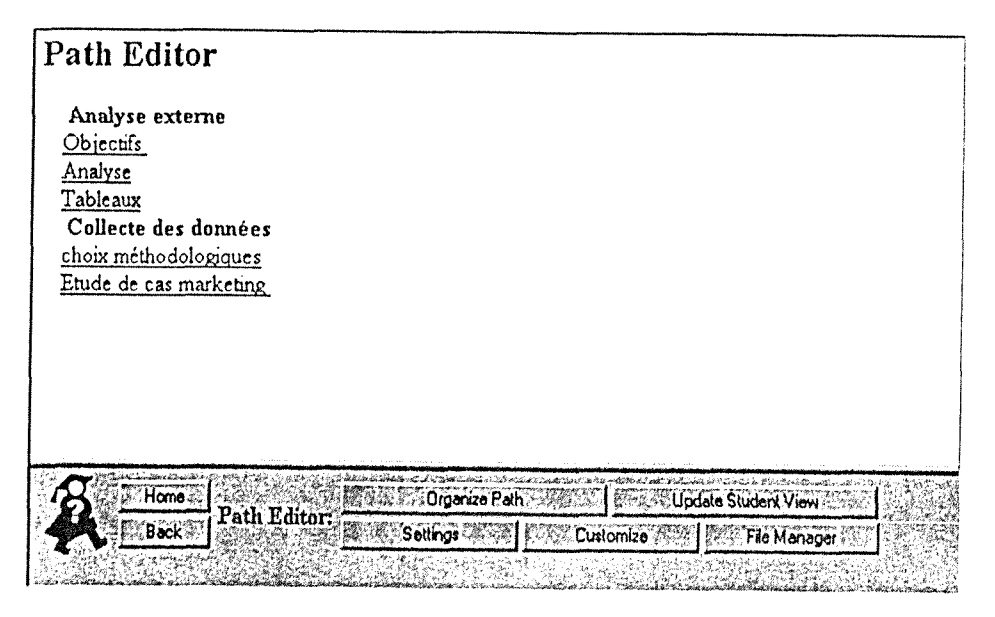

L'option Organize Path permet d'organiser les contenus de cours en définissant la séquence de présentation : sections, sous-sections, etc.

L'option Settings du menu Path Editor permet de définir le format d'affichage du contenu de cours en déterminant l'organisation des éléments d'information à l'écran.

L'option Customize permet de modifier les paramètres d'affichage pour chacun des éléments de cours (couleur, en-tête, bas de page, etc.). Si on n'intervient pas à ce niveau, ce sont les paramètres d'affichage définis au moyen de l'option Course settings de la page d'accueil du cours qui seront appliqués.

#### Mise à jour des modifications :

Pour qu'apparaissent toutes les modifications apportées en mode concepteur sur l'interface, il faut activer le bouton Update Student View. Il est impératif d'activer cette commande lors de chaque modification

apportée à la structure du cours dans le *Path Editor* afin qu'elles soient transposées dans l'interface étudiant.

## **5. Page Materiel du cours - Notes de cours, lectures - Path editor - Settings**

Le bouton *Settings* du menu *Path Edilor* permet de definir le format d'affichage du contenu de cours.

Dans la coquille, nous avons choisi d'afficher la barre de boutons *(.Button Bar Location* au haut de chaque page. II s'agit de la barre de boutons dont les composantes ont et6 ddfinies au moyen de 1'option *Course settings* 

La table des matières du cours est affichée à la gauche de chaque page *(Content listing location).* 

Un clic sur 1'icone *Notes de cours, lectures* conduit a 1'affichage de la première page des notes de cours (*Icon link*).

Les pages du cours ne sont pas numérotées (Page numbering).

L'écran des *Notes de cours* illustre l'application de ces paramètres.

### 6. Page Matériel du cours - Notes de cours, lectures -

Une fois la structure de cours définie, compte tenu des paramètres définis dans le Path Editor, on accède à la première page de notes de cours de la manière suivante : un clic sur l'icône matériel de cours puis sur - Notes de cours, lectures puis sur le menu notes de cours.

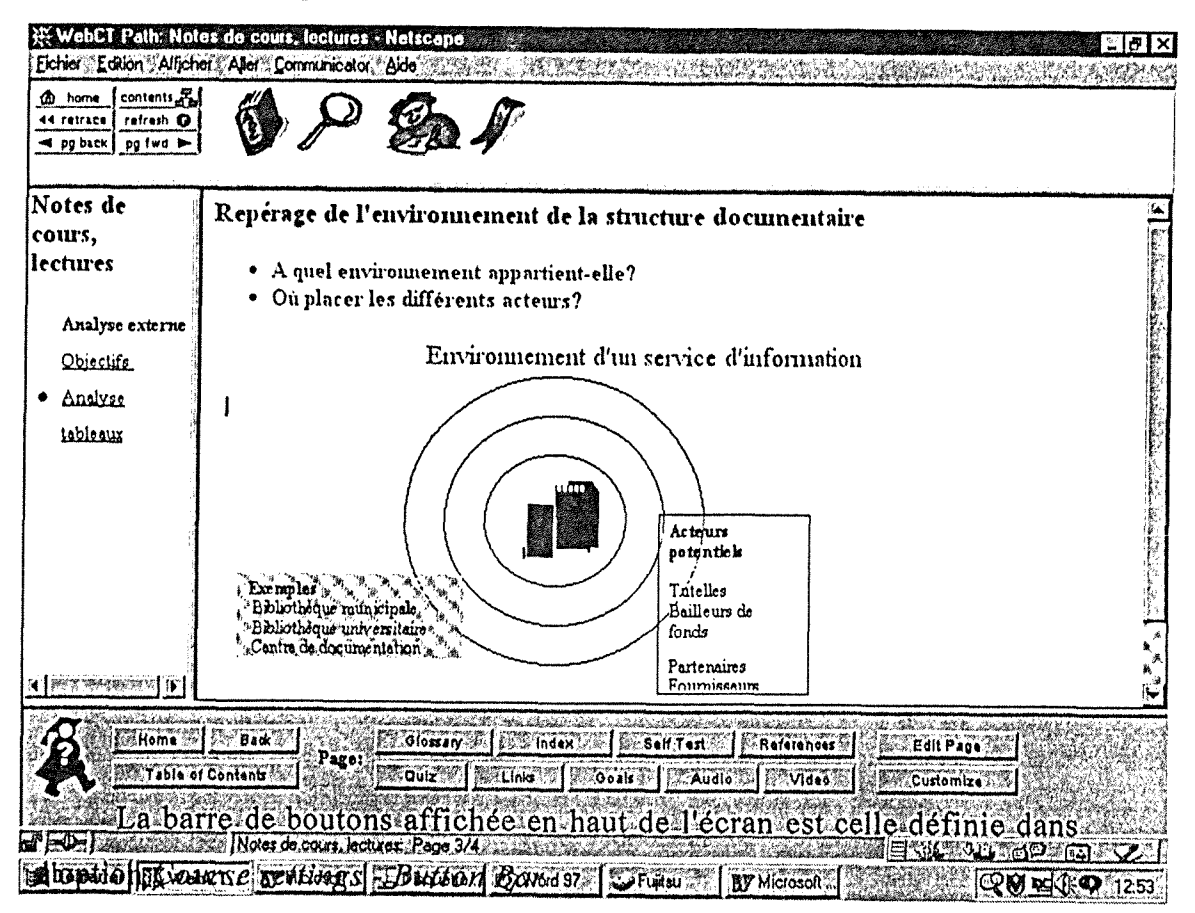

#### 7. Page de bienvenue

A partir des quelques éléments de communication qui ont été suggérés au cours des réunions, nous avons exploré à titre expérimental les possibilités de cette page de bienvenue (à ne pas confondre avec la page de bienvenue du cours), il s'agit là de la page visible sur Internet contenant les informations au sujet du cours en ligne. Cette page doit rassembler les informations d'annonce et d'incitation à l'inscription au cours en ligne. Nous avons écrit une page avec des liens internes. Pour éditer cette page, les seules possibilités sont d'introduire une page dans l'en-tête (zone restreinte) ou de faire un lien vers un autre serveur.

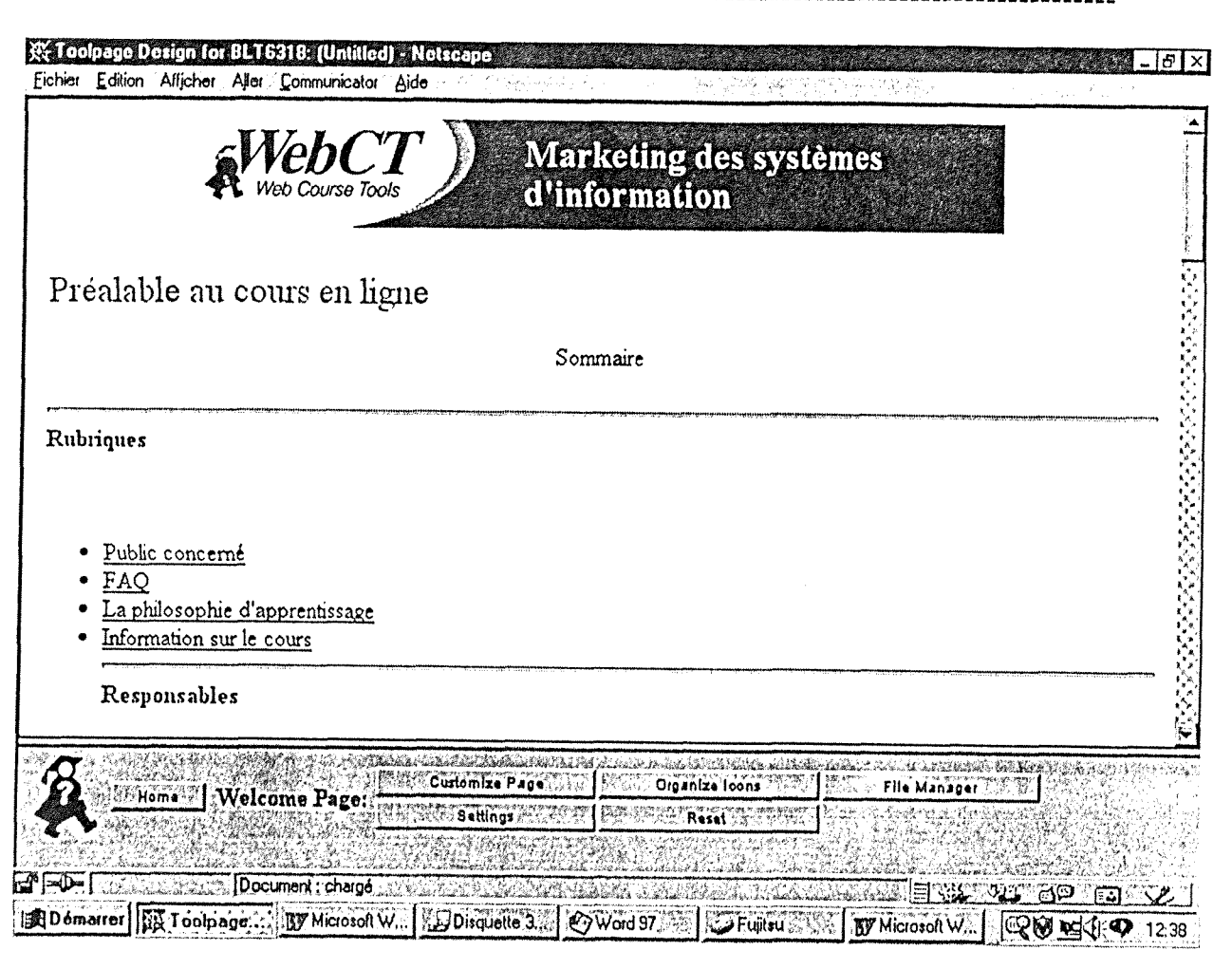

Dans le menu Welcome Page :

Sous Customize Page - Banner, nous avons procédé comme pour la bannière de la page d'accueil

Sous Customize Page - Header - Edit nous avons fait la saisie du texte que nous souhaitions voir figurer sur la page de bienvenue encodé en HTML.

Deux copies de sauvegarde ont été faites sur le serveur de l'EBSI à partir desquels nous avons transféré notre travail sur le serveur de l'enssib.

### 1.1.3. Phase 3 Elaboration des situations d'apprentissage

Cette phase correspond à la structuration du cours. Cette étape est importante, voire essentielle. II s'agit de structurer le contenu du cours. Ce travail a été effectué par Mme Salaün.

D'autre part, il s'agit de définir une stratégie pédagogique en associant aux notes de cours des outils qui serviront a baliser le parcours de formation du stagiaire.

Nous avons expérimenté quelques outils en fonction du matériel disponible.

#### o **Structuration du contcnu**

La structuration du contenu consiste à hiérarchiser les connaissances et planifier leur presentation. Elle permet de donner a 1'etudiant des cheminements dans le cours.

Dans un premier temps, des extraits de textes ont été mis en ligne dans leur totalité et linéarité conformément aux chapitres du livre. Cet essai a montré la nécessité de synthétiser et de structurer le texte en unités logiques afin d'en faciliter la compréhension.

Des études ont montré que la vitesse de lecture à l'écran est très inférieure à celle de l'imprimé traditionnel d'où la nécessité de synthèse.

Le chapitre mis en ligne a été structuré de la manière suivante :

- Structuration du contenu en unites logiques.
- Identification de la hiérarchie d'importance et de la généralité.
- Etablissement de la structure relationnelle entre les unites.
- Validation de la coherence des liens et de la structure du site.

#### o **Structuration du chapitrc : Analysc cxterne**

Ce chapitre est subdivisé en trois sous parties :

- 1. Objectif
- 2. Analyse
- 3. Tableaux

#### Les phases de conception du projet

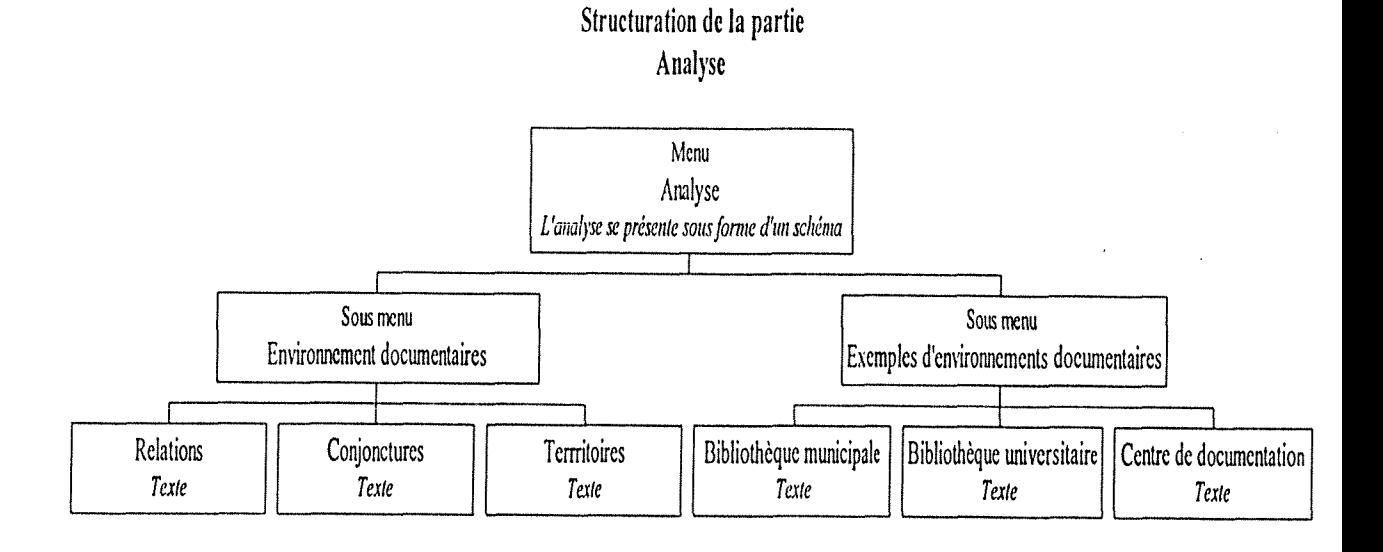

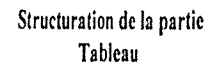

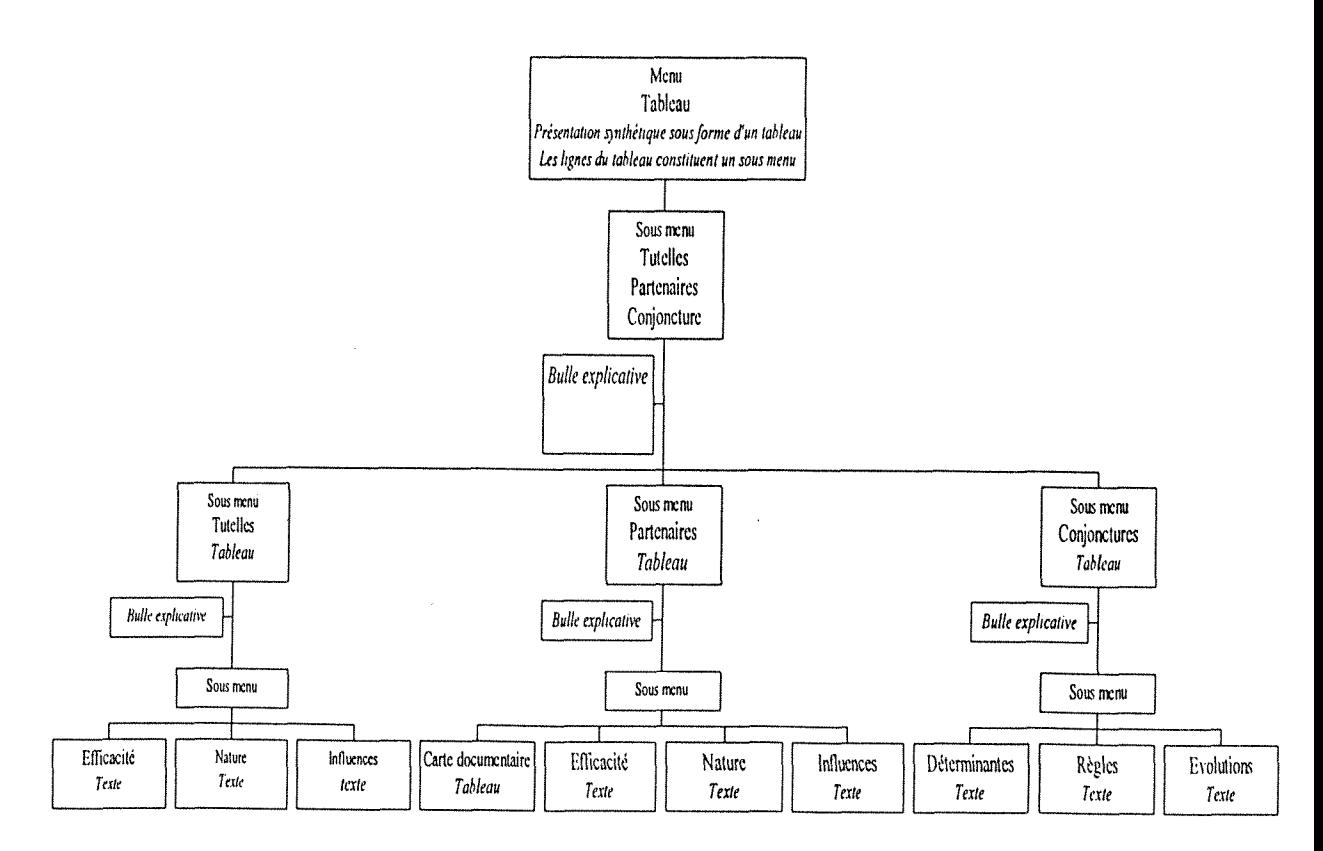

#### o Stratégies pédagogiques

Le parcours pédagogique de l'étudiant apparaît à deux niveaux :

- A travers les notes de cours
- Des notes de cours aux outils mis en place

Les stratégies mises en place n'ont pas complètement été définies, la mise en place n'est qu'un essai.

#### Les moyens que nous avons choisi sont :

La présentation de textes, de tableaux, d'images structurés en hyperliens.

A chacun de ces textes, tableaux ou images, nous avons associé des tâches, ou compléments de formation en choisissant dans la gamme des possibilite de l'environnement de webCT.

Ce choix tient compte du contenu, de la pertinence de 1'outil par rapport au contenu.

Pour tous les contenus de cours nous avons retenu :

- 1'outil glossairc : liste de definitions en relation avec le cours, un lien à l'intérieur des notes de cours appelle la définition correspondante.

- l'outil de recherche

- l'outil prise de notes qui permet à l'étudiant de prendre des notes dans le cours, passages du texte plus annotations personnelles

- 1'outil signct qui permet d'etablir des liens dans le cours .

- A titre d'essai, dans le contenu des choix méthodologiques nous avons inclus 1'outil lien, cet outil permet de faire le lien avec une page Internet. Dans notre exemple le lien installé fait appel à un site référence pour 1'elaboration d'un questionnaire. Ne disposant pas d'un contenu elabore sur ce point, il m'a semblc interessant d'utiliser les ressources Internet.

- l'outil références bibliographiques apparaît en complément du début de chapitre. La démarche d'installation de cet outil est d'établir une base bibliographique et de lier à chaque partie de cours les références utiles à cette partie.

- dans 1'outil **cvaluation,** nous avons insere un **QCM<sup>8</sup>**

- une etude de cas a ete proposee avec **l'outil forum** 

Remarque : La gamme d'outils disponibles est large et permet d'agrémenter le contenu du cours, toutefois elle ne peut être utilisée qu'à partir d'un contenu placé en notes de cours.

Nous avons pu constater que les étapes décrites précédemment sont indispensables à la scénarisation du cours. Pour notre première expérimentation, nous avons tenté de transcrire le texte écrit directement à l'écran et nous nous sommes aperçus de la nécessité de cette démarche.

Le travail de mise en ligne du cours s'avérait de nature plus complexe et complete que la simple transcription.

#### o **Vcrgonomie dc I'intcrfacc**

L'ergonomie de l'interface se définit comme étant tous les moyens mis en œuvre pour guider et informer l'usager, afin d'alléger le plus possible la charge cognitive d'information. Celle-ci comprend l'outil dc **navigation**  intégré à l'interface WebCT.

• Concevoir les pages-écrans

L'interface WebCT met à notre disposition un gabarit qui permet d'uniformiser les pages écran. Cette fonctionnalité assure au site une plus grande convivialité et efficacité, le stagiaire peut mémoriser la présentation de chaque page et peut se situer.

Le gabarit permet d'uniformiser la présentation des unités sémantiques du site (mise en page, typographie, titre, texte, emplacement des éléments graphiques).

#### o **La misc cn pagc dcs notcs de cours**

La conception du site est rendue difficile compte tenu des caractéristiques variables des équipements informatiques :

A propos des logiciels de navigation

<sup>\*</sup> Questions à choix multiples, ce questionnaire fait partic de l'évaluation du cours de R.Savard.

L'utilisateur a le choix entre plusieurs logiciels de navigation Internet explorer et Netscape, sous differente version. Cela signifie que 1'affichage des pages-écrans est différent selon le logiciel de navigation utilisé. Il a fallu lors de la conception contrôler ces variables sur chacune des pages cree. Pour la conception avec 1'interface WebCT, il est recommande de créer les pages HTML avec le navigateur Netscape.

D'autre part le matériel informatique n'est pas homogène, les types d'ordinateur et leurs caractéristiques (ex. carte graphique de 256 ou de 16 millions de couleurs) varient. Il est donc très important de bien définir la conception graphique de ses pages-dcrans ainsi que les outils de programmation, afin d'obtenir une diffusion efficace à l'ensemble des stagiaires.

Autre contrainte :

Les écrans disponibles sur le marché sont de taille différente, même si la tendance est à l'acquisition de plus grands écrans. Nous avons choisi d'élaborer les pages en fonction d'un écran de 15 $-17$  avec une résolution de 640 X 480 pixels.

Traitement du matériel de cours

WebCT permet d'intégrer du texte, de l'image, du son, de la vidéo. Nous avons seulement incorporé des fichiers texte. Les fichiers texte écrits au format word ont été édités au format HTML. Nous avons tenté de convertir les fichiers en HTML a partir du traitement de texte mais avec la structure hypertexte des fichiers et leur contenu complexe, (tableaux, schémas) nous n'obtenions que de piètres résultats. Par conséquent, nous avons utilisé un éditeur HTML : Web expert pour éditer nos pages.

Mise en page des textes

Les principales caractéristiques d'un texte imprimé et d'un texte à l'écran sont :

En résumé

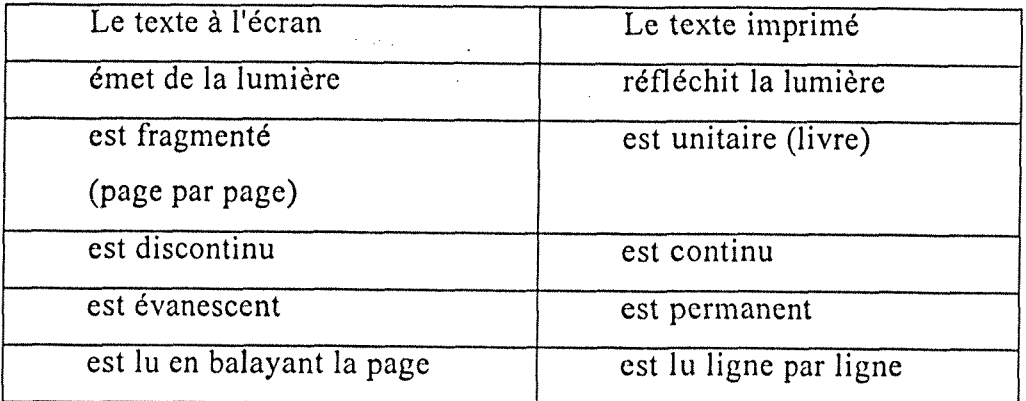

La page-écran illustre donc une réalité parcellaire et segmentée, ce n'est pas une page dans un livre. L'information doit être condensée, synthétisée et davantage structurée et ce, au moment de la structuration du contenu .Une fois cette opération effectuée, on planifie la production graphique.

Le texte est l'élément principal des pages-écrans, il possède ses propres caractéristiques de lisibilité, telles que :

- le type et la grosseur des caractères;
- la taille de la page;
- la disposition;
- la couleur.

Les possibilités typographiques des pages-écrans sont relativement limitées. Même si les plus récentes versions du langage HTML permettent de déterminer la taille, la fonte et le style des caractères utilisés, seules les versions plus récentes des navigateurs sont capables de reconnaître ces différents codes. De plus, la possibilité de configurer son propre navigateur sans tenir compte des spécifications limite l'usage des polices de caractères peu utilisées.

A priori, la configuration par defaut des navigateurs affiche le texte avec la fonte Times sous un environnement Mac, et Times Roman, sous un environnement Windows. Nous avons conservé la fonte par défaut tout en sachant qu'elle devra être remplacée par une autre qui reste à définir.

Pour mettre un mot ou une phrase en évidence, nous avons utilisé les codes du langage d'encodage HTML pour obtenir le style gras, ainsi que les styles de titres ou de sous-titres qui sont disponibles en 6 niveaux (H1 a H6).

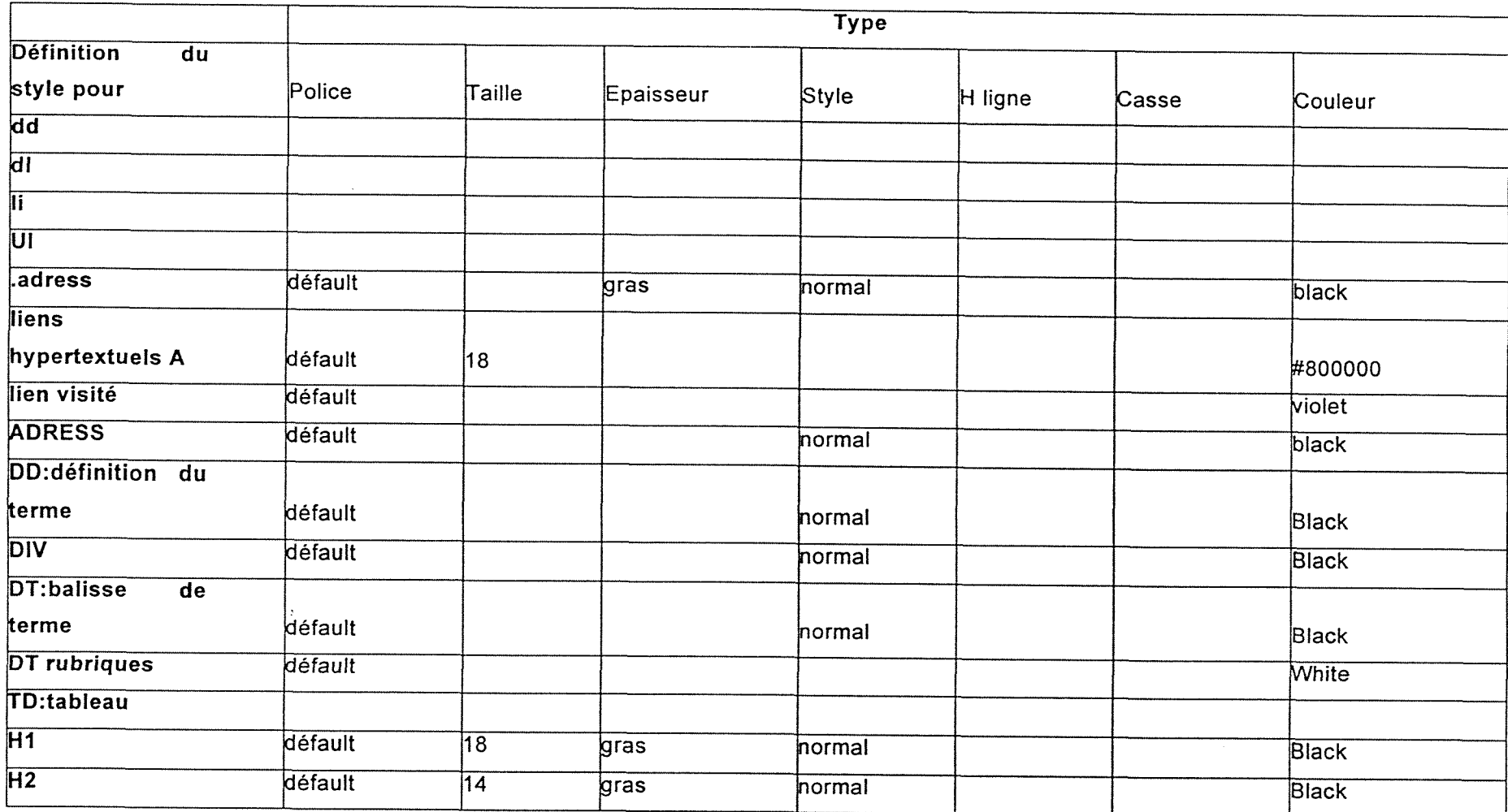

# Feuille de style utilisée pour les fichiers texte des notes de cours du chapitre 1

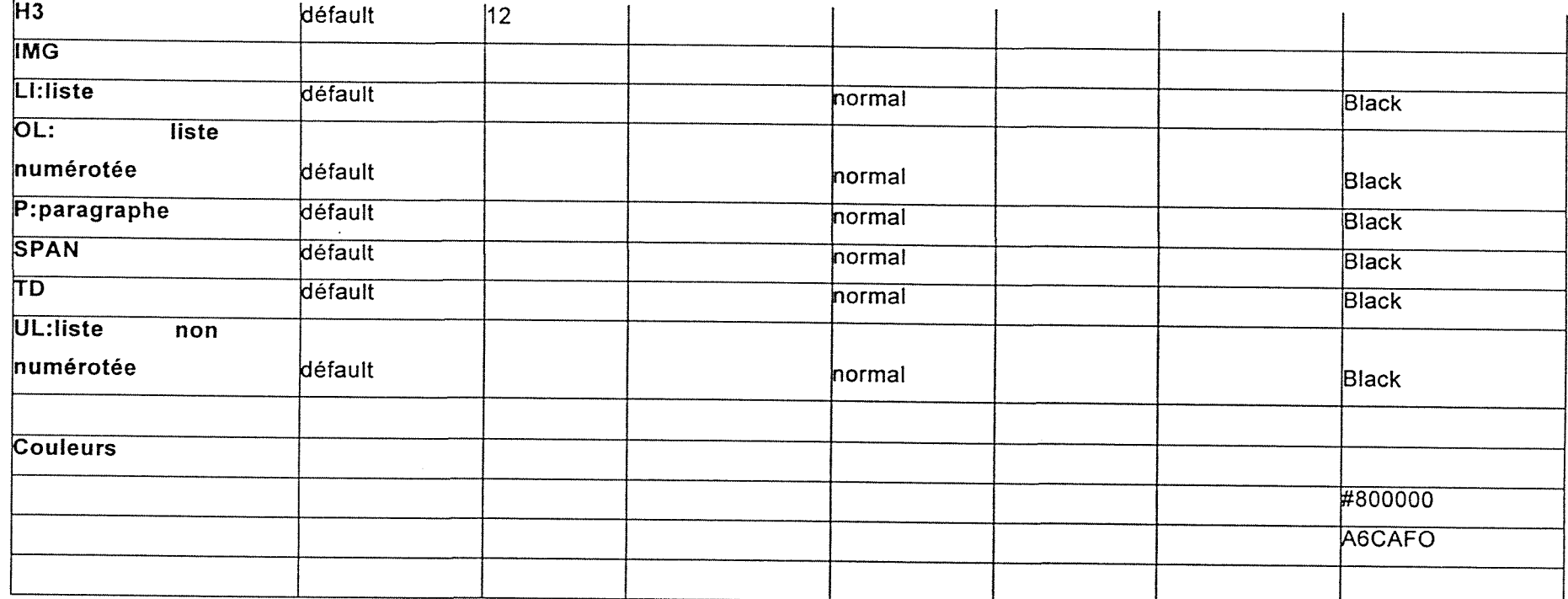

 $\sim 10^{-1}$ 

**Feuille de style des notes de** 

 $\sim 10^7$ 

**cours** 

Disposition du texte

Nous avons dispose le texte en respectant les choix de sa structuration et mise en page ainsi que les couleurs qui ont été désignées.

- Ecriture noire sur fonds blanc
- " Paves de couleur bleue

A propos des couleurs, il est conseille de faire contraster la couleur du texte avec le fond pour en faciliter la lisibilité. On reconnaît qu'une typographie foncée sur un fond clair produit moins de fatigue à l'écran.

## *Conclusion*

Le travail de préparation à la conception de l'environnement pedagogique et graphique a sollicite beaucoup d'energie et de questionnements tant au niveau de la démarche qu'au niveau de la réalisation sur papier et sur écran.

Il a permis d'observer que l'écriture d'un cours en ligne n'est pas une tâche aisée même assistée d'un logiciel. Ce projet engage un processus de déstructuration et de recomposition de l'écriture du cours ainsi qu'une véritable mise en scène.

Toutefois force est de constater que l'environnement utilisé nous a beaucoup aide dans ce travail de conception.

La mise en ligne du chapitre a fait l'objet d'une présentation à 1'enssib, riche, elle aussi d'enseignements par les questions qu'elle a soulevées.

*Bibliographie* 

 $\sim 10^{-1}$
*Initiation à WebCT*. Université de Bruxelles. [On-line]. [Août 2000]. Available from Internet:

<[http://www.ulb.ac.be/ulb/cte/semCTE-WebCT.html#haut>](http://www.ulb.ac.be/ulb/cte/semCTE-WebCT.html%23haut)

**TAFE** R.S. *Learner Guide information page.* South Australia WebCT Helpdesk. WebCT -. [On-line]. [août 2000]. Available from Internet: <[http://homebrew.cs.ubc.ca:8900/public/learner/>](http://homebrew.cs.ubc.ca:8900/public/learner/) 

WebCT. WebCT [On-line]. [août 2000]. Available from Internet: < [http://about.webct.com/v2/tutorial.html>](http://about.webct.com/v2/tutorial.html)

*WebCT*. WebCT Company Home [on-line]. [août 2000]. Available from Internet :

< http://about.webct.com/

*Exemples de cours développés avec WebCT.* [On-line]. [août 2000]. Available from Internet:

<[http://www.nuo.u-nancy.fr/webct.htm>](http://www.nuo.u-nancy.fr/webct.htm)

*Projets WebCT en ligne.* [On-line]. [août 2000]. Available from Internet: <http://grecol .upmf-grenoble.fr/journees-tice-07- 99/Documents/Pres iut2/index.htm>

Guides et outils sur l'encodage HTML. Guide en html [On-line]. [août 2000]. Available from Internet:

<[http://www.loria.fr/~charoy/htmlfrench/html.htnil>](http://www.loria.fr/~charoy/htmlfrench/html.htnil)

Environnements d'apprentissage en ligne. [On-line].Available from Internet :<http://www.edutech.ch/edutech/tools/default e.asp>[août 2000]

*Conception de cours pour le Web.* [On-line]. [août 2000]. Available from Internet :

<[http://www.umuc.edu/virtualteaching/vt home.html>](http://www.umuc.edu/virtualteaching/vt%20home.html)

*Guide de conception pedagogique et graphique d'un site educatif sur le*  réseau Internet. [On-line]. [août 2000]. Available from Internet :

<[http://www.aptic.ulaval.ca/guideW3educatif>](http://www.aptic.ulaval.ca/guideW3educatif)

Guide de conception médiatique université de Yale. [On-line]. [août 2000]. Available from Internet:

<[http://info.med.vale.edu/caim/manual/contcnts.html>](http://info.med.vale.edu/caim/manual/contcnts.html) 

Guide de conception. [On-line]. [août 2000]. Available from Internet : <[http://www.amic.ulaval.ca/GUIDEW3EDUCATIF/>](http://www.amic.ulaval.ca/GUIDEW3EDUCATIF/) 

Page de vérification du fureteur. [On-line]. [août 2000]. Available from Internet :

<[http://webct.prenhall.coni/public/chaisson3/tuncup/index.htm>](http://webct.prenhall.coni/public/chaisson3/tuncup/index.htm)

**DEPOVER C., GIARDINA M., MARTON P.** *Les environnements d'apprentissage multimedia, analyse et conception.* Montreal : 1'Harmattan, 1998.

**LEBRUN N., BERTHELOT S.** *Plan pedagogique : Une demarche systematique de la planification de 1'enseignement.* Ottawa : Editions nouvelles, 1994.

# *Annexes*

 $\sim$   $\sim$ 

 $\sim$ 

 $\mathcal{A}^{\text{out}}$ 

 $\bar{z}$ 

# **Annexe 1 : extrait du compte rendu de la reunion du 25/07/2000**

Présents : Christine André, Patricia Cesco, Leïla El Allouchc, Florence Muet, Jean-Michel Salaun

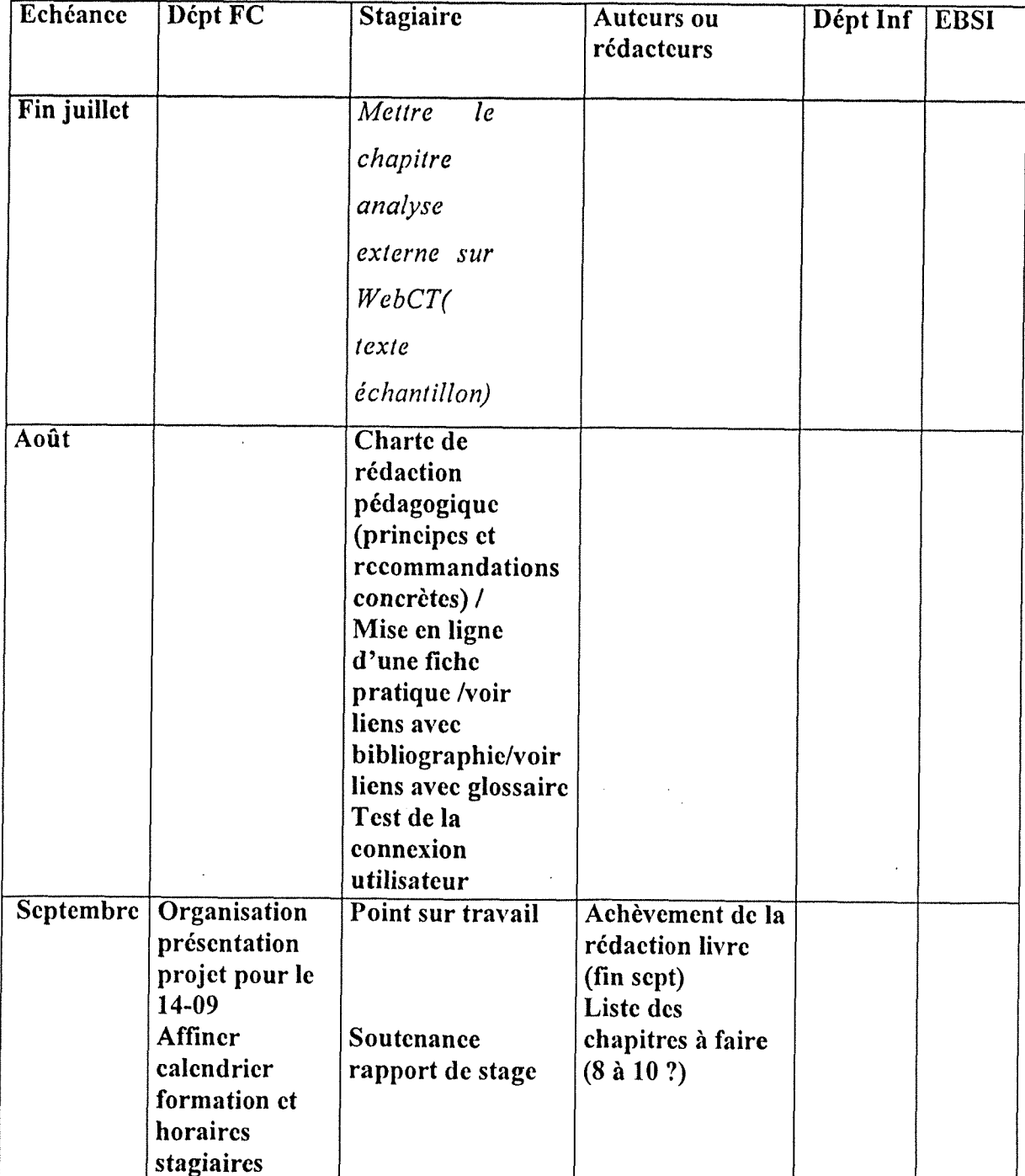

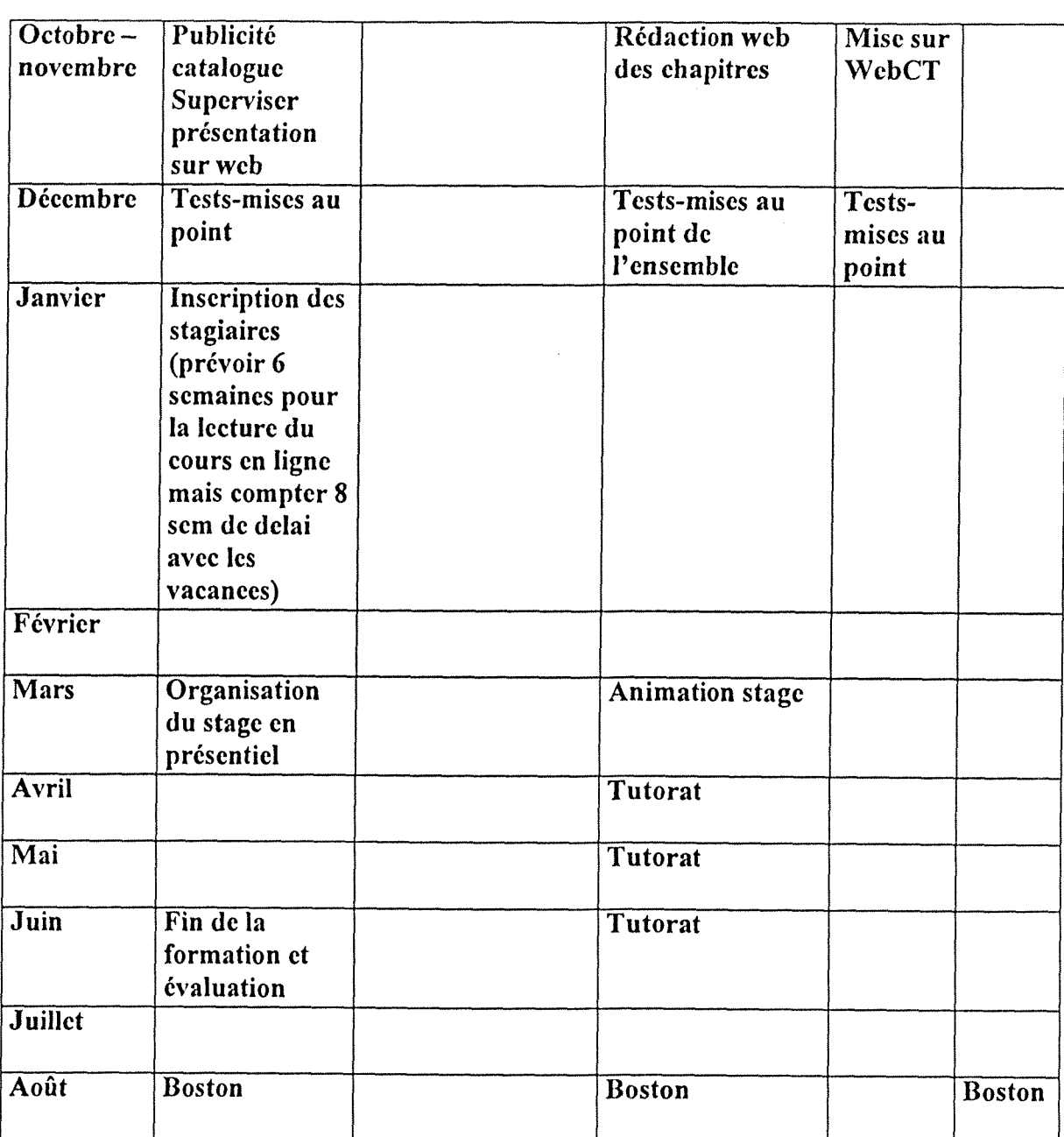

 $\sim$ 

# **Annexe 2 : PROJET « MARKETING EN LIGNE »**

# **CAHIER DES CHARGES DE LA PHASE PILOTE DE LA FORMATION**

#### **LE PROJET**

Mettre en ligne sur Internet une formation sur le marketing des bibliothdques et des organismes de documentation. La phase pilote de la formation prévoit sa conception d'ensemble, sa mise en ligne, son expérimentation et son évaluation auprès de publics d'étudiants et de professionnels de l'information bien délimités.

**OBJECTIFS Publics visés Cette formation en ligne concernera, dans** un premier temps, pour la phase pilote du projet, le public étudiant de formation initiale de 1'EBSI (cours de Rejean Savard de 45 heures) et le public formation continue de l'enssib. Les évolutions sont évidemment possibles côté public. Il faudra veiller à garder le maximum de souplesse au niveau des parcours de formation, melanger le « distanciel » et le « presentiel » en fonction des publics. Au niveau de la formation continue enssib, on peut au moins envisager-une session par an. Cette session combinerait 1'utilisation des ressources mises en ligne, une assistance a distance par un tuteur et des séances de travail en présentiel.

# **Objectifs de la formation pour les participants**

Se familiariser avec les concepts, la démarche et les outils du marketing appliqué aux bibliothèques et centres de documentation acquérir la connaissance de ces concepts et de cette méthode ; - les expérimenter concrètement à travers une ou plusieurs études de cas ; - être capable ensuite de definir sa propre strategie pour le service ou la bibliotheque dont on a (aura) la charge.

*La conception du role du marketing peut varier selon les auteurs du cours (plus associe au management strategique, selon J-M. Salaiin). Par ailleurs, sans meconnaitre la difference culturelle entre les publics, on pourra neanmoins jouer sur Veffet de curiosite et d'ouverture que peut susciter ia confrontation avec des*  conceptions plus « anglo-saxonnes » pour le public français. Ces particularités seront à discuter entre les enseignants au moment de la définition du plan du *cours general et de la redaction.* 

#### Calendrier prévu

Objectif: version expdrimentaie de la formation mise en ligne pour le ler trimestre 2001

Test du cours et première évaluation 2e trimestre 2001

(Soit ler semestre 2001 : premiere session de formation continue pour le public FC enssib)

#### **OPPORTUNITES**

Outre le fait que le projet s'inscrit dans le mouvement général d'innovation pédagogique que peut générer l'introduction des NTIC, il coincide avec la mise a jour de 1'ouvrage de JeanMichel Salaiin et de Florence Muet. L'EBSI travaille déjà sur des formations en ligne et a accès a la plate-forme de formation a distance WebCT. L'enssib pourrait, de son côté, envisager l'acquisition de ce logiciel.

Il rentre également dans la politique de collaboration décidée entre l'enssib et l'EBSI de Montréal.

#### **CONTENU**

Une première réunion de travail a permis d'envisager les blocs du cours comme suit

1- COURS GENERAL compose par un certain nombre de chapitres (plan a definir) avec des LIENS vers un GLOSSAIRE , une BIBLIOGRAPHIE et une série de QUIZZ (conçus comme obligatoires ou non en fonction des publics). Pour le glossaire, des travaux existent : une partie se trouve sur le siteWEB de l'IFLA. Il faudrait les revoir dans la

perspective du cours. Les différences de « philosophie » à propos du marketing entre les enseignants-concepteurs de la formation devraient pouvoir être discutées à travers le découpage du cours général en chapitres. Le chapitre d'introduction sera particulièrement à soigner.

2- APPLICATIONS II s'agirait ici des etudes de cas . Dans un premier temps, on pourrait proposer une 6tude de cas « autocorrective » pour ainsi parler . Ce bloc du cours peut, en effet, donner lieu à des développements très sophistiqués.

3- OUTILS, GRILLES de methode

4- FICHES PRATIQUES

Exemple « Elaborer le plan de communication »

5- SUIVI STAGIAIRES, TUTORAT INTERACTIF sous forme de forum (avec des limites de durée à prévoir) ou autres formes d'échanges

Les orientations du travail à mener sont ainsi les suivantes:

- définition d'une maquette pédagogique précise tant pour les publics FI de l'EBSI que pour la FC à l'enssib (quels parcours sont proposés aux etudiants /stagiaires ? quels rapports presentiel-distanciel ? quelle durée, quel temps de formation ?...)
- mise au point d'une charte (pedagogie et communication) pour la mise  $\blacksquare$ en ligne du cours - redaction et mise en ligne des textes
- tests d'une première session de la formation en FI et en FC
- évaluation de cette première phase questions concernant la sécurisation du cours et le droit des auteurs. Etudier les solutions (mot de passe, copyright), mais apparemment WebCT offre des solutions a cette question.
- questions concernant la prise en compte de cette nouvelle fagon d'enseigner dans les services des enseignants (une solution serait de rattacher ce type de travaux à la Recherche-Développement, mais la définition d'une base de calcul demeure indispensable).

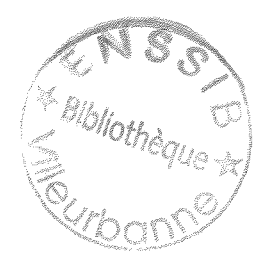

### FINANCEMENT

# **Investissement**

La rédaction du cours et sa mise en ligne sont définies comme depenses d'ivestissement.

Etat de 1'existant

Demande de financement de 6000 \$ dans le cadre du programme SUITE faite par l'EBSI. Financement assuré de 40000F pour 2000 dans le cadre du contrat quadriennal pour 1'enssib. Une demande de 40000E est partie & la Région Rhône-Alpes.

L'EBSI possede deja WebCT. Son acquisition par 1'enssib serait finance sur les rcssources du departement Informatique de 1'enssib

Le financement de la partie proprement rédactionnelle du travail (redcriture eventuelle et relecture) et 1'expertise d'un conseil en communication doivent faire 1'objet d'un chiffrage plus precis.

# Fonctionncmcnt

Le fonctionnement de la première session de FC serait financé par le département FC de l'enssib (tutorat et séances en présentiel). A chiffre selon le scénario envisagé. Le fonctionnement du cours (tutorat en particulier et séances en présentiel) devrait être financé par les crédits de formation courants, les subventions propres et les éventuelles recettes de FC.

# ACTEURS

# cnssib

Formation continue : Christine André (chef de projet pour l'enssib) Enseignants : Jean-Michel Salaün, Florence Muet (sous réserve statut) Département informatique : Jacqueline Lavandier, Marc Jouineau Cellule NTE : Marianne Pemoo

**EBSI** 

Enseignants : Rejean Savard (chef de projet pour 1'EBSl).